# $\frac{d\ln\ln}{d}$

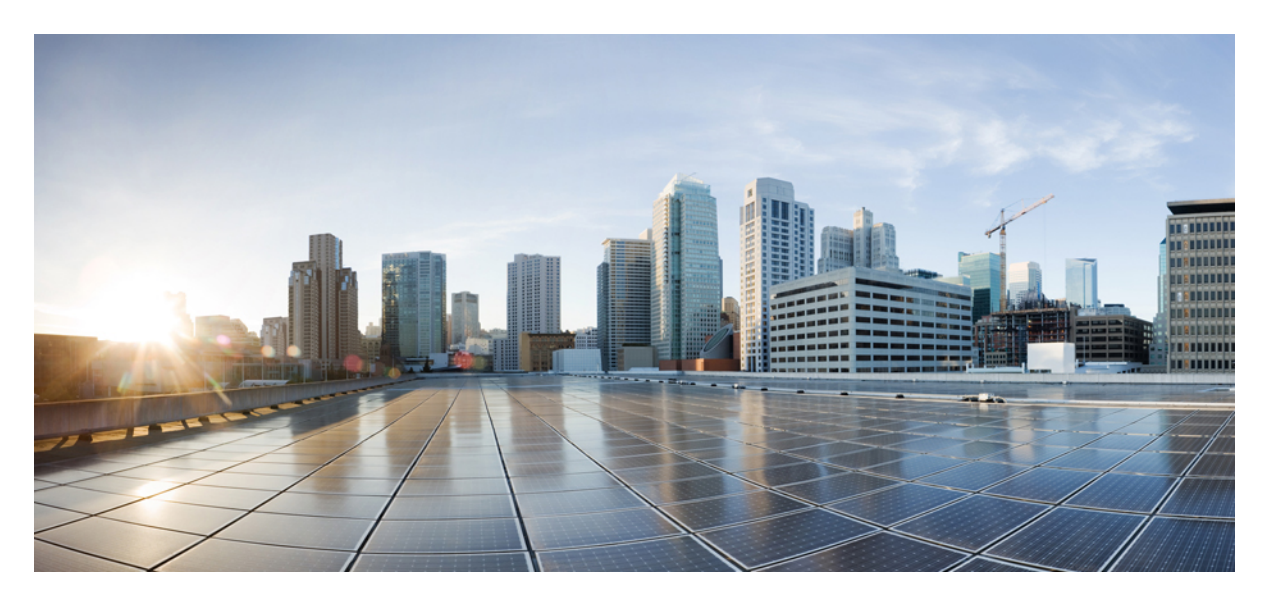

## **Licensing Command Reference for Cisco IOS XR Routers**

**First Published:** 2024-04-29

### **Americas Headquarters**

Cisco Systems, Inc. 170 West Tasman Drive San Jose, CA 95134-1706 USA http://www.cisco.com Tel: 408 526-4000 800 553-NETS (6387) Fax: 408 527-0883

THE SPECIFICATIONS AND INFORMATION REGARDING THE PRODUCTS IN THIS MANUAL ARE SUBJECT TO CHANGE WITHOUT NOTICE. ALL STATEMENTS, INFORMATION, AND RECOMMENDATIONS IN THIS MANUAL ARE BELIEVED TO BE ACCURATE BUT ARE PRESENTED WITHOUT WARRANTY OF ANY KIND, EXPRESS OR IMPLIED. USERS MUST TAKE FULL RESPONSIBILITY FOR THEIR APPLICATION OF ANY PRODUCTS.

THE SOFTWARE LICENSE AND LIMITED WARRANTY FOR THE ACCOMPANYING PRODUCT ARE SET FORTH IN THE INFORMATION PACKET THAT SHIPPED WITH THE PRODUCT AND ARE INCORPORATED HEREIN BY THIS REFERENCE. IF YOU ARE UNABLE TO LOCATE THE SOFTWARE LICENSE OR LIMITED WARRANTY, CONTACT YOUR CISCO REPRESENTATIVE FOR A COPY.

The Cisco implementation of TCP header compression is an adaptation of a program developed by the University of California, Berkeley (UCB) as part of UCB's public domain version of the UNIX operating system. All rights reserved. Copyright © 1981, Regents of the University of California.

NOTWITHSTANDING ANY OTHER WARRANTY HEREIN, ALL DOCUMENT FILES AND SOFTWARE OF THESE SUPPLIERS ARE PROVIDED "AS IS" WITH ALL FAULTS. CISCO AND THE ABOVE-NAMED SUPPLIERS DISCLAIM ALL WARRANTIES, EXPRESSED OR IMPLIED, INCLUDING, WITHOUT LIMITATION, THOSE OF MERCHANTABILITY, FITNESS FOR A PARTICULAR PURPOSE AND NONINFRINGEMENT OR ARISING FROM A COURSE OF DEALING, USAGE, OR TRADE PRACTICE.

IN NO EVENT SHALL CISCO OR ITS SUPPLIERS BE LIABLE FOR ANY INDIRECT, SPECIAL, CONSEQUENTIAL, OR INCIDENTAL DAMAGES, INCLUDING, WITHOUT LIMITATION, LOST PROFITS OR LOSS OR DAMAGE TO DATA ARISING OUT OF THE USE OR INABILITY TO USE THIS MANUAL, EVEN IF CISCO OR ITS SUPPLIERS HAVE BEEN ADVISED OF THE POSSIBILITY OF SUCH DAMAGES.

Any Internet Protocol (IP) addresses and phone numbers used in this document are not intended to be actual addresses and phone numbers. Any examples, command display output, network topology diagrams, and other figures included in the document are shown for illustrative purposes only. Any use of actual IP addresses or phone numbers in illustrative content is unintentional and coincidental.

All printed copies and duplicate soft copies of this document are considered uncontrolled. See the current online version for the latest version.

Cisco has more than 200 offices worldwide. Addresses and phone numbers are listed on the Cisco website at www.cisco.com/go/offices.

Cisco and the Cisco logo are trademarks or registered trademarks of Cisco and/or its affiliates in the U.S. and other countries. To view a list of Cisco trademarks, go to this URL: <https://www.cisco.com/c/en/us/about/legal/trademarks.html>. Third-party trademarks mentioned are the property of their respective owners. The use of the word partner does not imply a partnership relationship between Cisco and any other company. (1721R)

© 2024 Cisco Systems, Inc. All rights reserved.

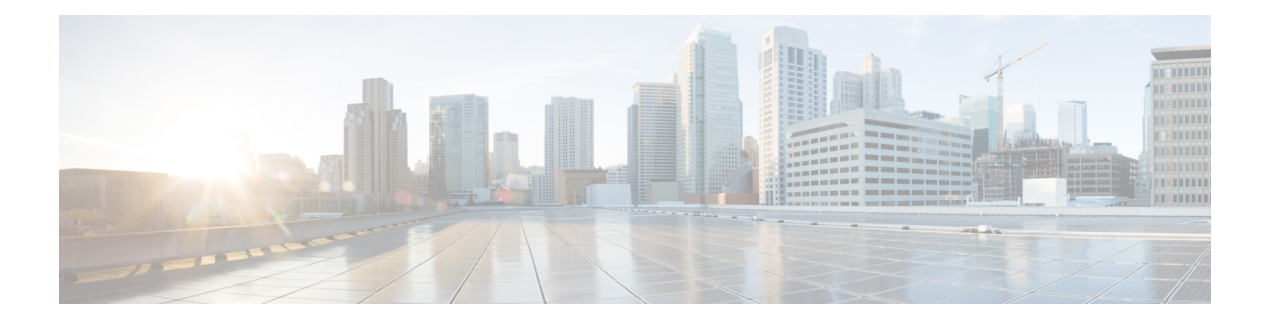

## **Preface**

This command reference describes the Cisco IOS XR licensing commands.

From Release 6.1.2 onwards, Cisco introduces support for the 64-bit Linux-based IOS XR operating system. Extensive feature parity is maintained between the 32-bit and 64-bit environments. Unless explicitly marked otherwise, the contents of this document are applicable for both the environments. For more details on Cisco IOS XR 64 bit, refer to the [Release](http://www.cisco.com/c/en/us/support/ios-nx-os-software/ios-xr-software/products-release-notes-list.html) Notes for Cisco IOS XR Series Routers.

**Preface**

 $\mathbf I$ 

ı

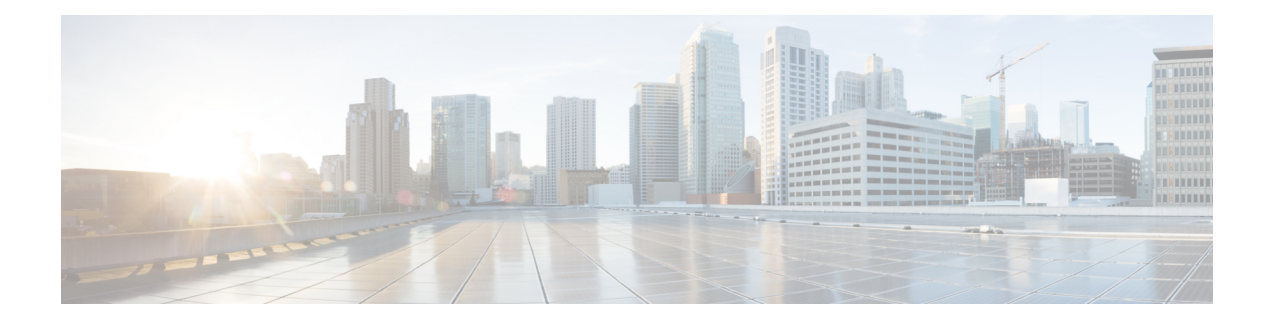

## **Smart Licensing Commands**

This module describes the commands used to configure Smart Licensing.

For detailed information about Smart Licensing concepts, configuration tasks, and examples, see the *Implementing Smart Licensing on Cisco IOS XR Software* .

- crypto ca [http-proxy,](#page-6-0) on page 3
- license smart [deregister,](#page-7-0) on page 4
- license smart [enable,](#page-8-0) on page 5
- license smart [factory](#page-9-0) reset, on page 6
- license smart [import,](#page-10-0) on page 7
- [license](#page-11-0) smart proxy, on page 8
- [license](#page-12-0) smart renew, on page 9
- license smart [reservation,](#page-13-0) on page 10
- license smart register [idtoken,](#page-14-0) on page 11
- [license](#page-15-0) smart sync, on page 12
- license smart [transport,](#page-16-0) on page 13
- [license](#page-17-0) smart url, on page 14
- license smart trust [idtoken,](#page-18-0) on page 15
- show [license](#page-19-0) all, on page 16
- show license [certificate,](#page-21-0) on page 18
- show license [entitlement,](#page-22-0) on page 19
- show license features [\(chassis\),](#page-23-0) on page 20
- show [license](#page-24-0) ha, on page 21
- show [license](#page-25-0) pool, on page 22
- show [license](#page-26-0) rum, on page 23
- show license [register-status,](#page-30-0) on page 27
- show license status [\(compliance\),](#page-31-0) on page 28
- show license [scheduler,](#page-32-0) on page 29
- show license udi [\(smart\),](#page-33-0) on page 30
- show license [version,](#page-34-0) on page 31
- show license [platform](#page-35-0) detail, on page 32
- show license platform [summary,](#page-37-0) on page 34
- show license [platform](#page-38-0) trace, on page 35
- show [license](#page-40-0) status, on page 37
- show license [summary,](#page-41-0) on page 38

I

• show [license](#page-43-0) usage, on page 40

## <span id="page-6-0"></span>**crypto ca http-proxy**

To enable communication with the certification authority to retrieve the Certificate Revocation List (CRL) use the **crypto ca http-proxy** command in the Global Configuration mode. Use the **no** form of this command to disable the proxy.

**crypto ca http-proxy** *server-IP-Address* **port***number* **nocrypto ca http-proxy** *server-IP-Address* **port***number*

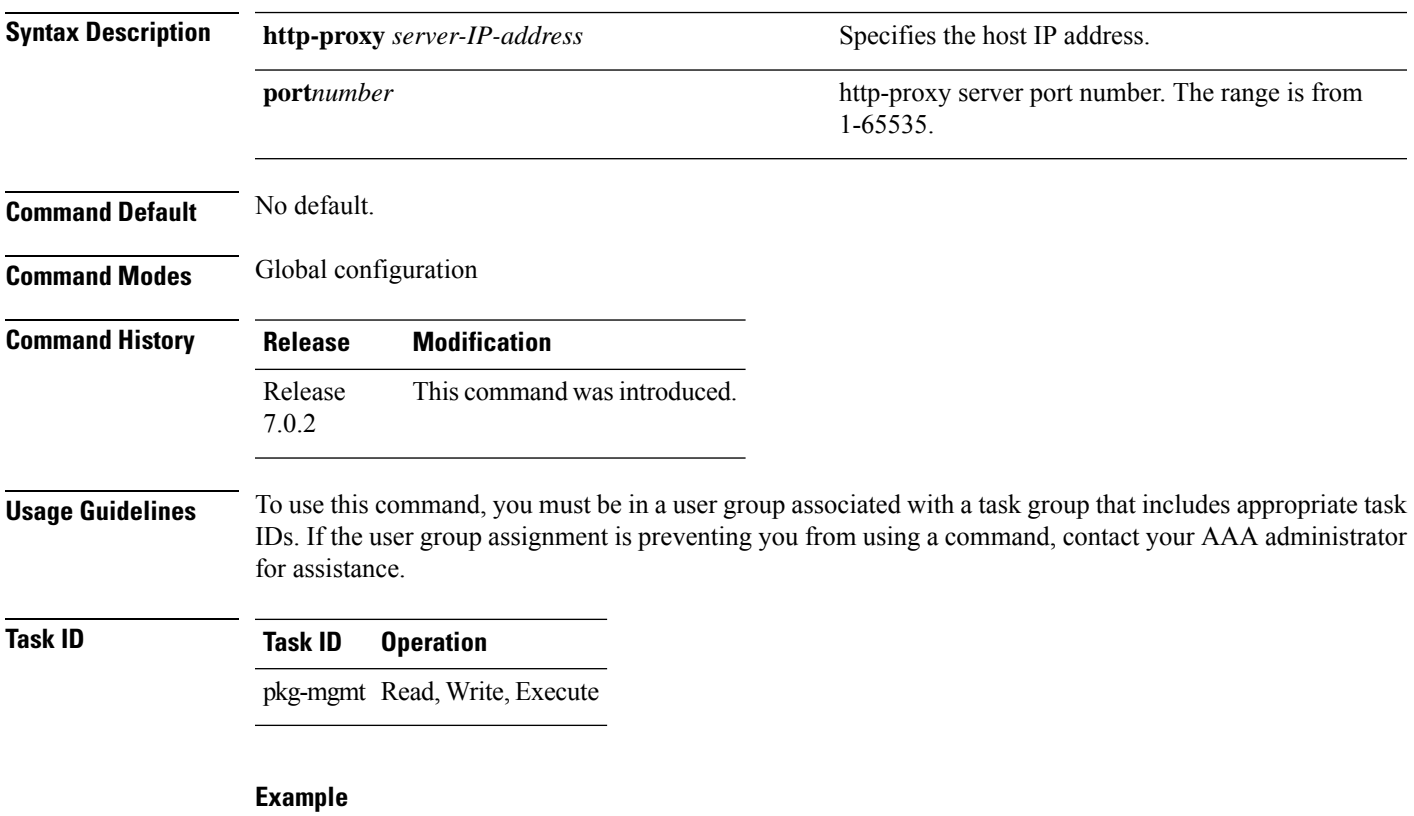

This example shows how to run the command to enable communication with the certification authority to retrieve the Certificate Revocation List (CRL).

RP/0/RSP0/CPU0:router# configure RP/0/RSP0/CPU0:router(config)# crypto ca http-proxy 10.10.10.1 port 1

## <span id="page-7-0"></span>**license smart deregister**

To cancel device registration from Cisco Smart Software Manager (CSSM), use the **license smart deregister** command in the EXEC mode.

### **license smart deregister**

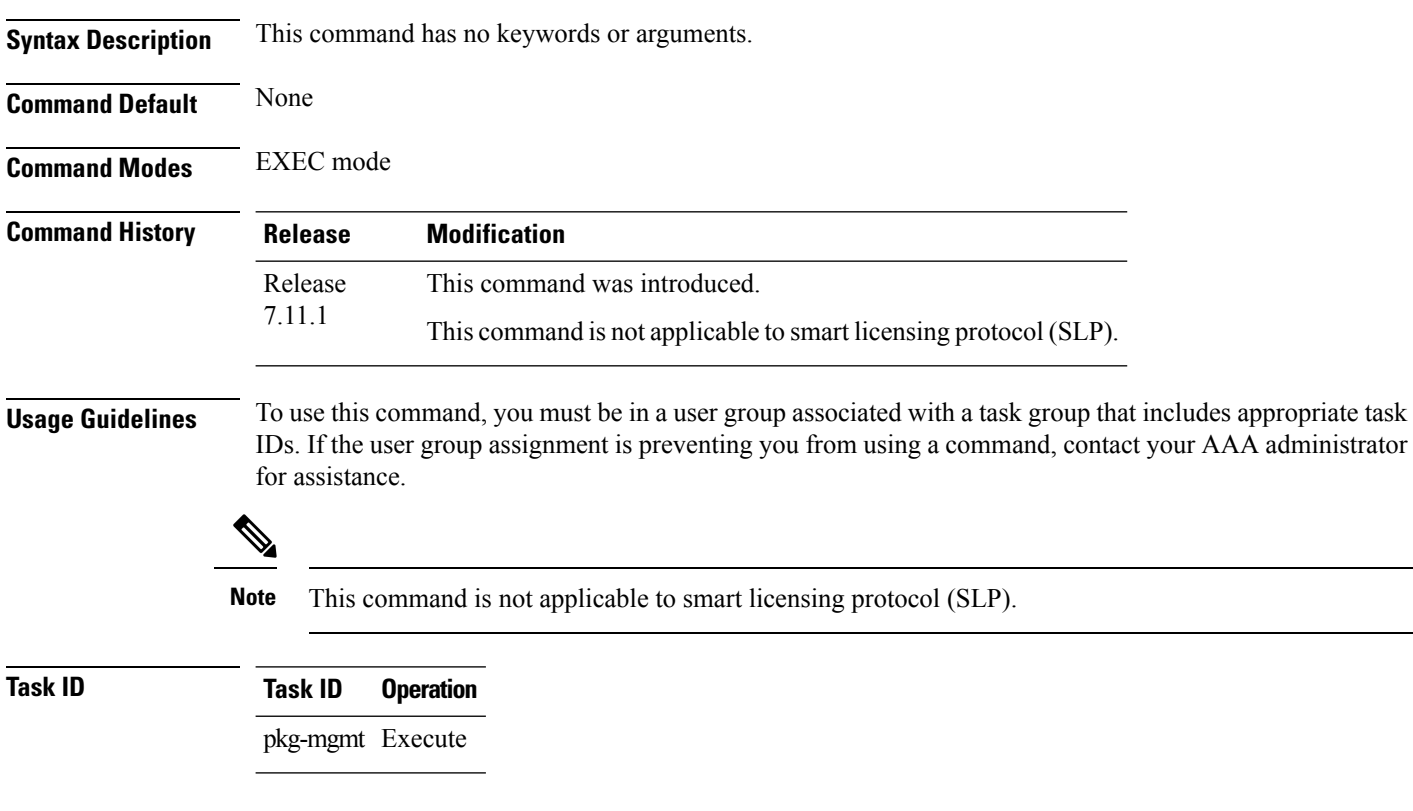

### **Example**

The following example shows output for the **license smart deregister** command on Cisco IOS XR:

RP/0/RP1/CPU0:router#**license smart deregister**

Ш

## <span id="page-8-0"></span>**license smart enable**

To enable Smart Licensing for your product, use the **license smart enable** command in the Administration Configuration mode. Use the **no** form of this command to disable Smart Licensing and return to the default traditional mode of licensing.

**license smart enable no license smart enable**

**Syntax Description** This command has no keywords or arguments.

**Command Default** By default, traditional licensing mode is on.

**Command Modes** Administration configuration

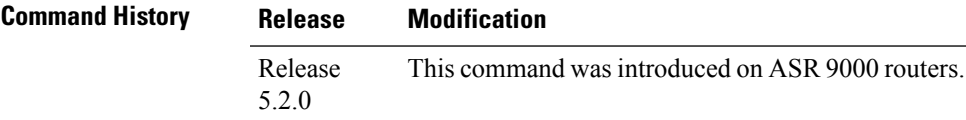

**Usage Guidelines** To use this command, you must be in a user group associated with a task group that includes appropriate task IDs. If the user group assignment is preventing you from using a command, contact your AAA administrator for assistance.

> Smart Licensing components are packaged into the asr9k mini image. By default, traditional licensing mode is on. Use the **license smart enable** command to switch to the Smart Licensing model.

### **Task ID Task ID Operation**

pkg-mgmt Read, Write, Execute

### **Example**

This example shows how to run the command to enable Smart Licensing, and the configuration with Smart Licensing enabled.

```
RP/0/RSP0/CPU0:router(admin)# configure
RP/0/RSP0/CPU0:router(admin-config)#license smart enable
RP/0/RSP0/CPU0:router(admin-config)#show config
Building configuration...
!! IOS XR Configuration 5.2.0.19I
license smart enable
end
```
## <span id="page-9-0"></span>**license smart factory reset**

To clear all licensing information from the trusted store and memory, except the evaluation period count down and the Specific License Reservation (SLR) sequence number, use the **license smart factory reset** command in EXEC mode.

### **license smart factory reset**

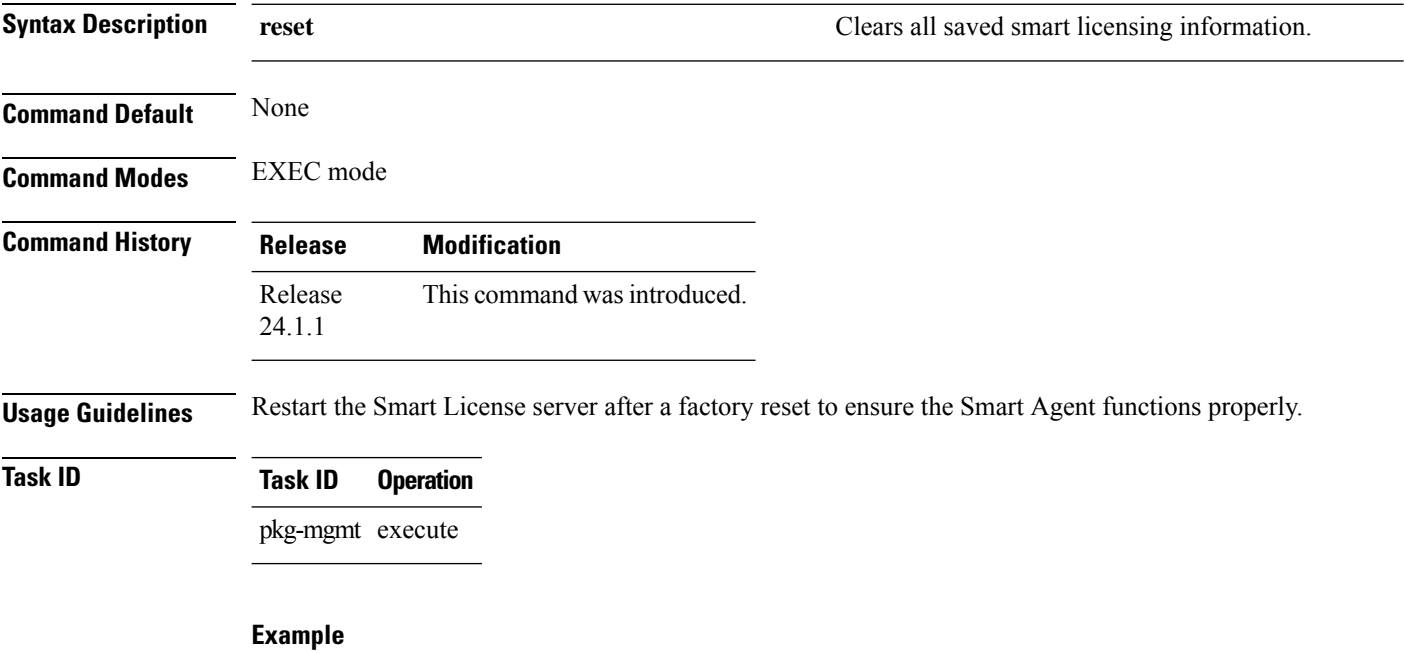

The following example shows output for the **license smart factory reset** command on Cisco IOS XR:

RP/0/RP1/CPU0:router#**license smart factory reset**

## <span id="page-10-0"></span>**license smart import**

To import Smart Licensing authorization codes, policies, trust codes and other licensing elements, use the **license smart import** command in EXEC mode.

**license smart import word**

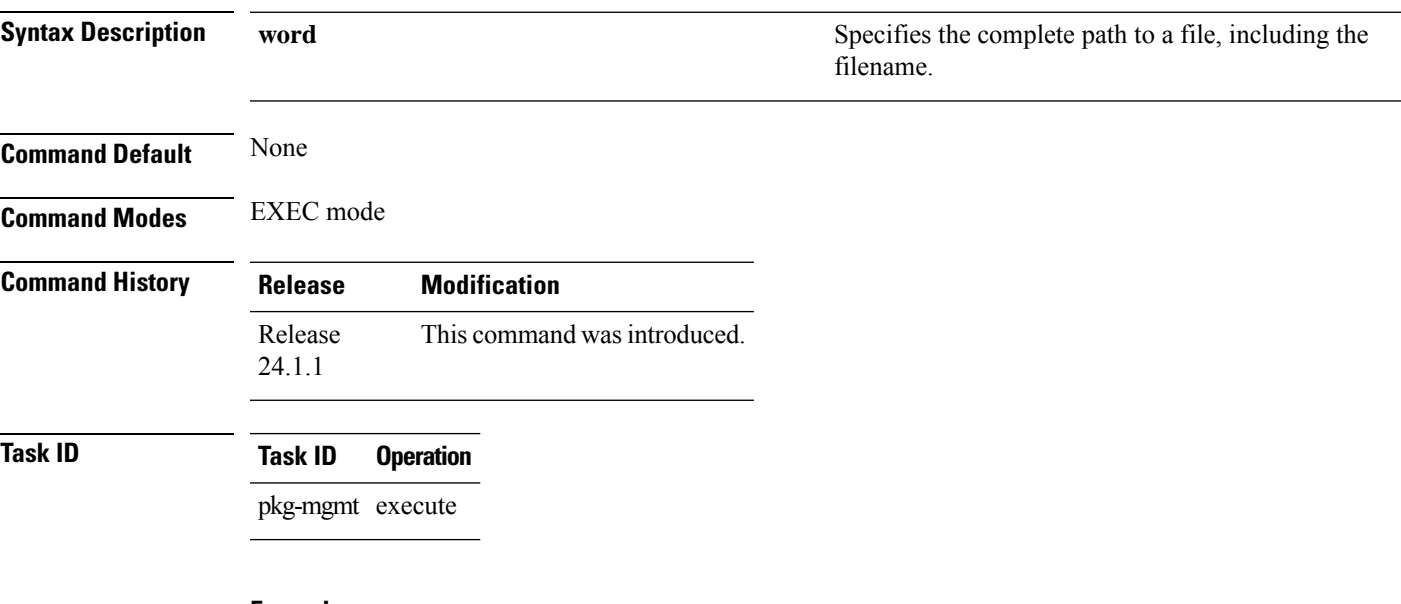

### **Example**

The following example shows output for the **license smart import** command on Cisco IOS XR:

RP/0/RP1/CPU0:router#**license smart import word**

Mon May 6 11:12:05.761 IST Failed to read file content Error : Null pointer Error

## <span id="page-11-0"></span>**license smart proxy**

To configure the smart licensing proxy settings, use the **license smart proxy** command in XR Config mode.

**license smart proxy** { **hostname** *<address/ hostname>* | **port** *<0-65535>* }

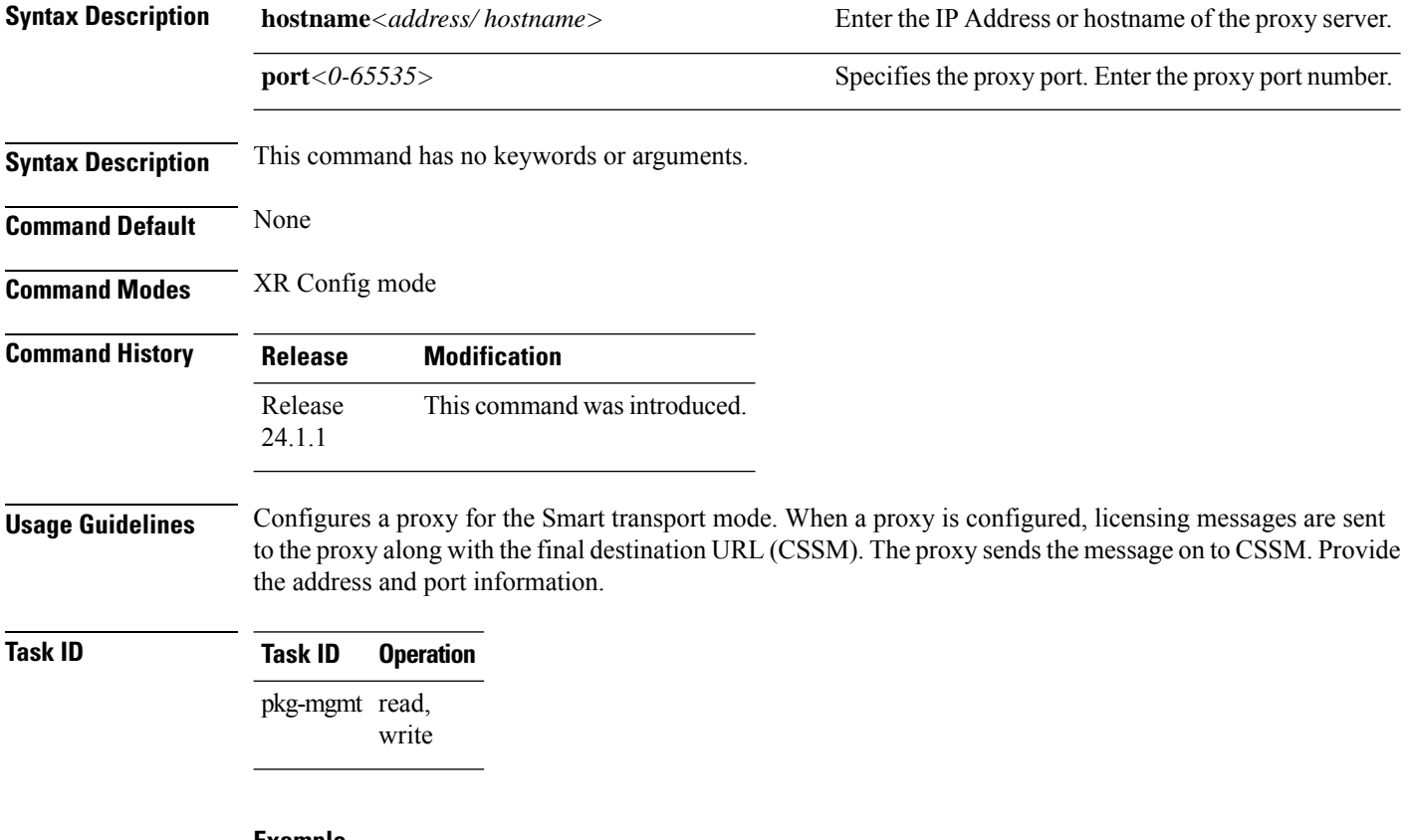

### **Example**

The following example shows output for the **license smart proxy** command on Cisco IOS XR:

RP/0/RP1/CPU0:router(config)#**license smart proxy hostname address**

## <span id="page-12-0"></span>**license smart renew**

To manually renew your device's ID or authorization with Cisco Smart Software Manager (CSSM), use the **license smart renew** command in the EXEC mode.

**license smart deregister** { **auth** | **id** }

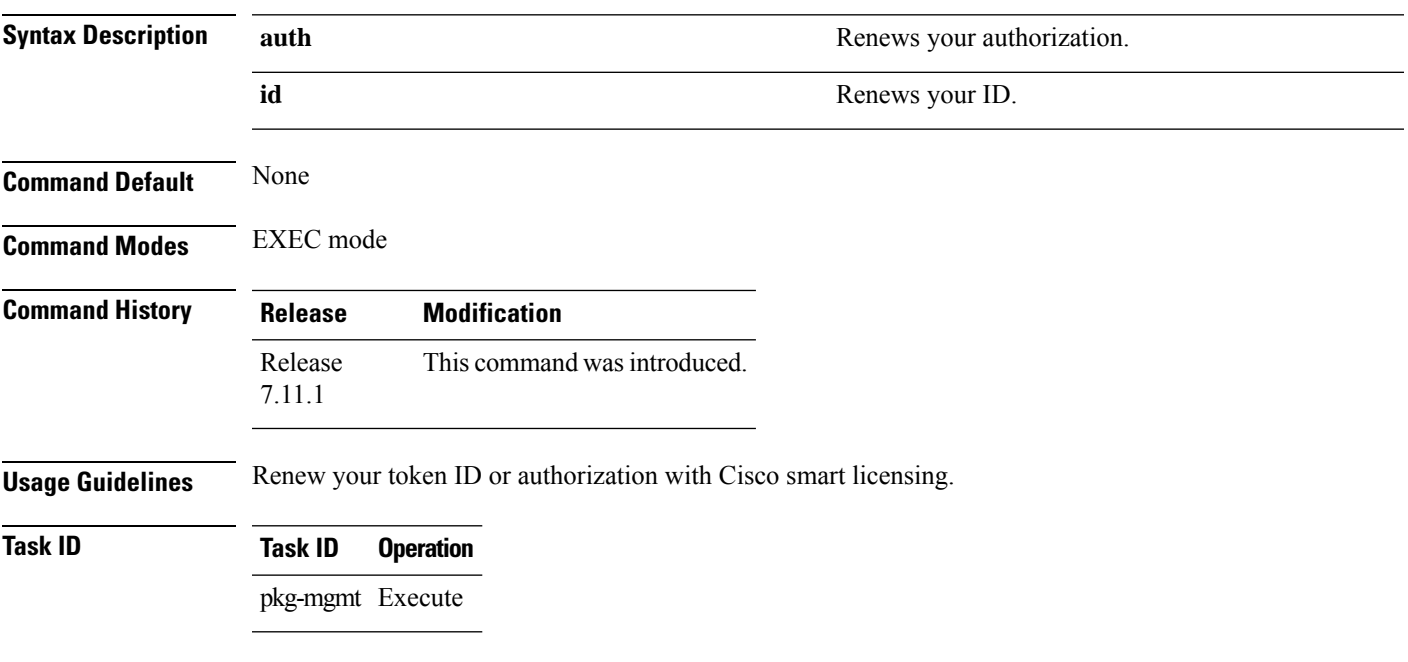

### **Example**

The following example shows output for the **license smart renew** command on Cisco IOS XR:

RP/0/RP1/CPU0:router#**license smart renew auth**

## <span id="page-13-0"></span>**license smart reservation**

To enable or disable the license reservation, use the **license smart reservation**command in Global configuration mode.

**license smart reservation no license smart reservation**

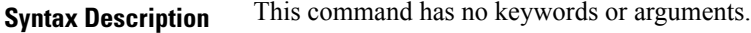

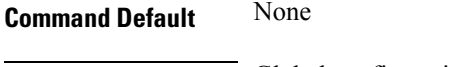

**Command Modes** Global configuration mode

**Command History Release Modification** Release This command was introduced. 24.1.1

### **Usage Guidelines** First, enable Flexible Consumption Model (FCM) of licensing. To enable FCM for your hardware, use the license smart flexible-consumption enable command in the global configuration mode.

Then, enable Specific License Reservation feature of licensing. In order to enable SLR feature, license reservation must be configured in the global configuration mode:

### **Task ID Task ID Operation**

pkg-mgmt read, write

#### **Example**

The following example shows output for the **license smart reservation**command on Cisco IOS XR:

RP/0/RP1/CPU0:router(config)#**license smart reservation**

The following example shows output for the **no license smart reservation** command on Cisco IOS XR:

RP/0/RP1/CPU0:router(config)#**no license smart reservation**

## <span id="page-14-0"></span>**license smart register idtoken**

To register a device with the token generated from Cisco Smart Software Manager (CSSM), use the **license smart register idtoken** command in EXEC mode.

**license smart register idtoken** *token\_ID* { **force** }

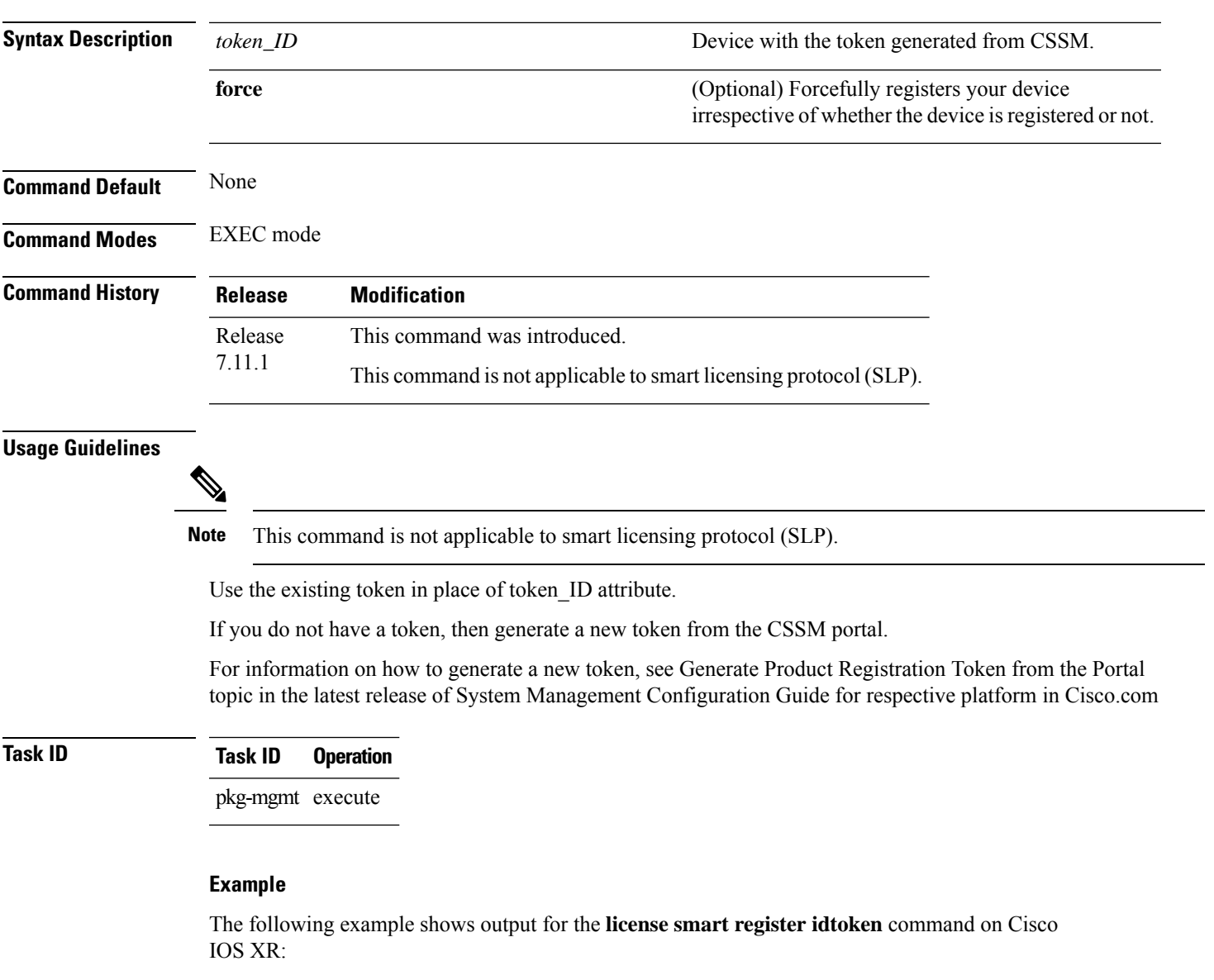

RP/0/RP1/CPU0:router#**license smart register idtoken <token\_ID>**

## <span id="page-15-0"></span>**license smart sync**

To synchronize the Smart Licensing status, use the **license smart sync** command in the EXEC mode.

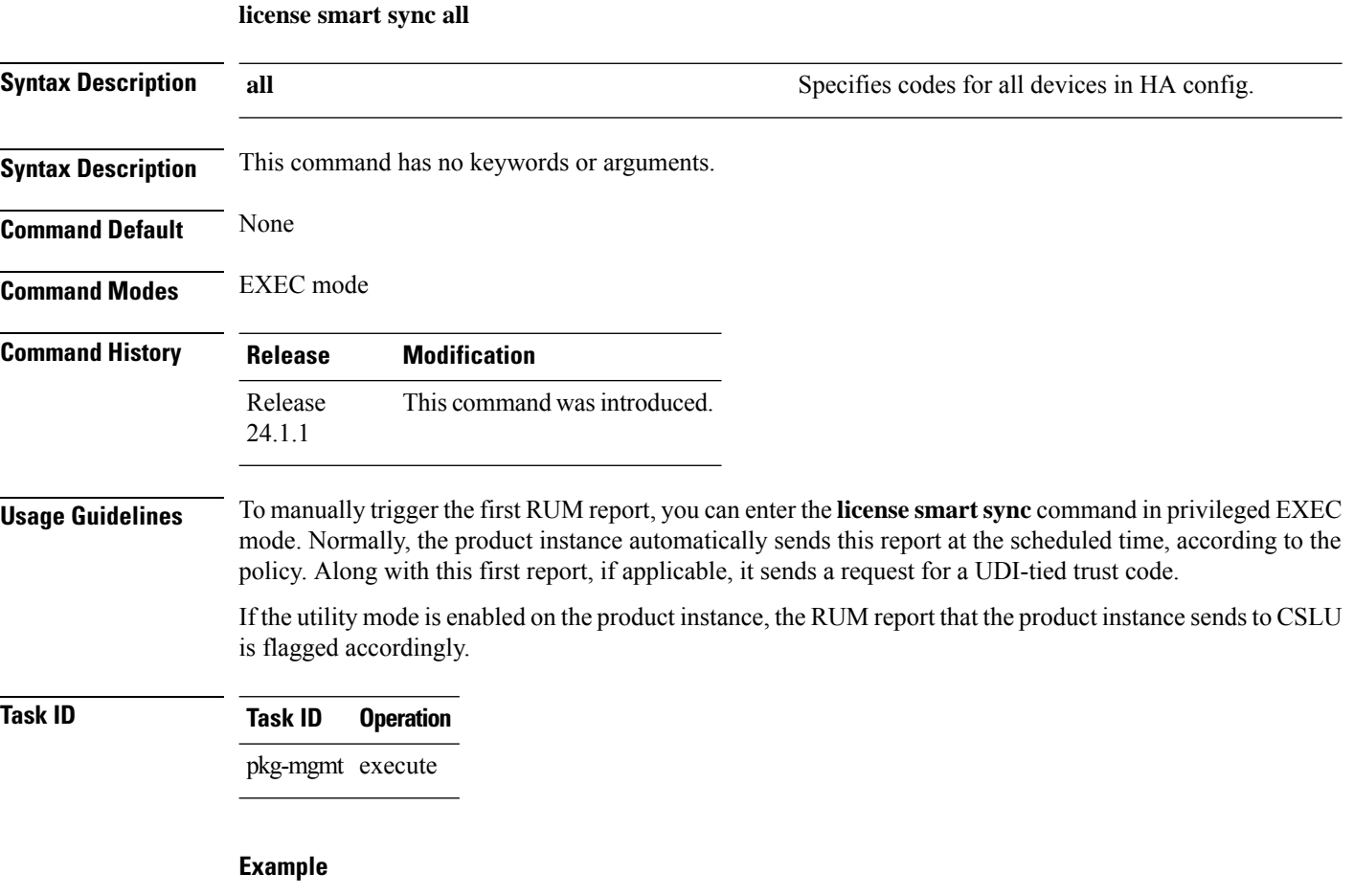

The following example shows output for the **license smart sync all** command on Cisco IOS XR:

RP/0/RP1/CPU0:router#**license smart sync all**

## <span id="page-16-0"></span>**license smart transport**

To configure Smart Licensing communication message transport, use the **license smart transport** command in the XR Config mode.

**license smart transport** { **callhome** | **cslu** | **off** | **smart** }

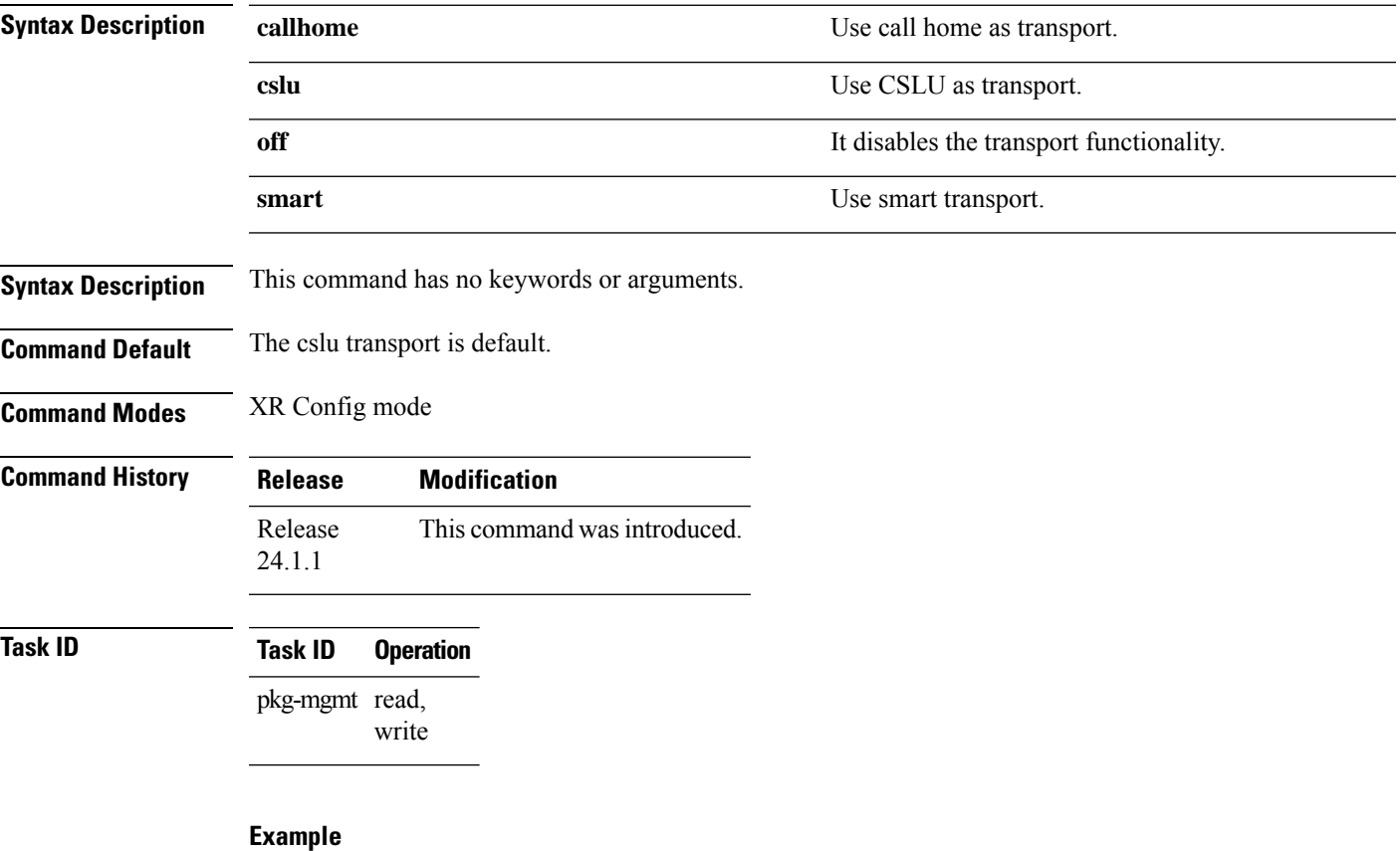

The following example shows output for the **license smart transport callhome** command on Cisco IOS XR:

RP/0/RP1/CPU0:router(config)#**license smart transport callhome**

## <span id="page-17-0"></span>**license smart url**

To configure the transport URL for Smart Licensing communication, use the **license smart url** command in XR Config mode.

**license smart url** { **cslu** | **smart** } *<url>*

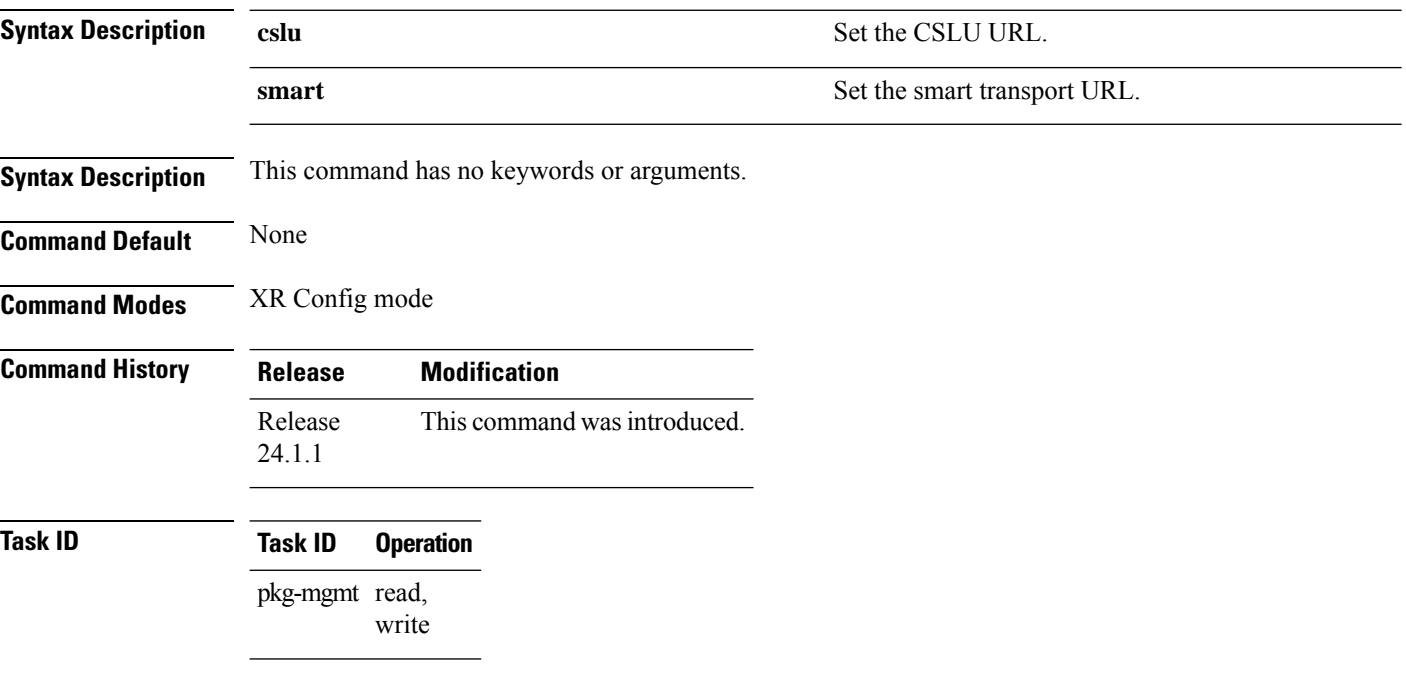

### **Example**

The following example shows output for the **license smart url** command on Cisco IOS XR:

RP/0/RP1/CPU0:router(config)#**license smart url smart**

## <span id="page-18-0"></span>**license smart trust idtoken**

To establish trust between a Cisco device and the Smart Software Manager (SSM) On-Prem, use the **license smart trust idtoken <ID Token>** command in EXEC mode.

**license smart trust idtoken** *<s0>* **all** { **force** }

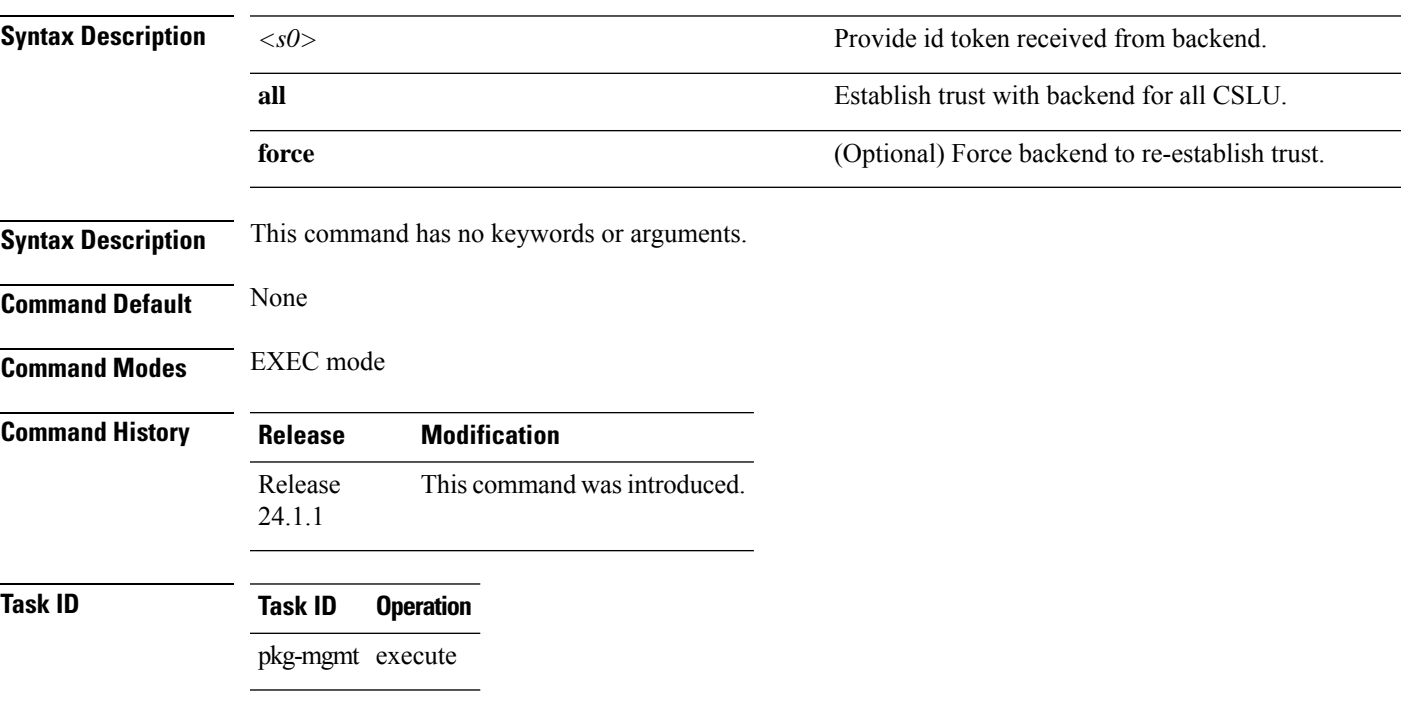

### **Example**

The following example shows output for the **license smart trust idtoken <ID Token>** command on Cisco IOS XR:

RP/0/RP1/CPU0:router#**license smart trust idtoken <s0> all**

## <span id="page-19-0"></span>**show license all**

To display all entitlements in use the **show license all** command in the Administration mode, and on Cisco IOS XR 64-bit, it runs in EXEC mode.

**show license all**

**Syntax Description** This command has no keywords or arguments.

**Command Default** None

**Command Modes** Administration for Cisco IOS XR

EXEC for Cisco IOS XR 64-bit

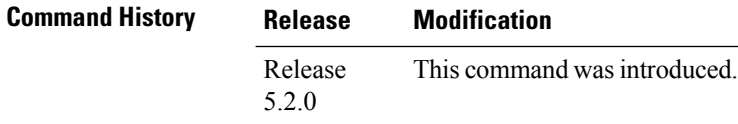

**Usage Guidelines** To use this command, you must be in a user group associated with a task group that includes appropriate task IDs. If the user group assignment is preventing you from using a command, contact your AAA administrator for assistance.

**Task ID Task ID Operation**

pkg-mgmt Read

### **Example**

This example displays the use of the **show license all** command.

RP/0/RSP0/CPU0:router(admin)#show license all

This example displays the use of the **show license all** command in the EXEC mode.

```
RP/0/RSP0/CPU0:router#show license all
Thu May 9 09:41:05.800 UTC
```

```
Smart Licensing Status
======================
```

```
Smart Licensing is ENABLED
```
**License Conversion: Automatic Conversion Enabled: True**

```
Export Authorization Key:
 Features Authorized:
    <none>
```
**Utility:**

 $\overline{\phantom{a}}$ 

**Status: DISABLED**

**Smart Licensing Using Policy: Status: ENABLED**

**Account Information:** Smart **Account:** <none> **Virtual Account: <none>**

## <span id="page-21-0"></span>**show license certificate**

To display details of the licensing certificate use the **show license certificate** command in the Administration mode.

### **show license certificate**

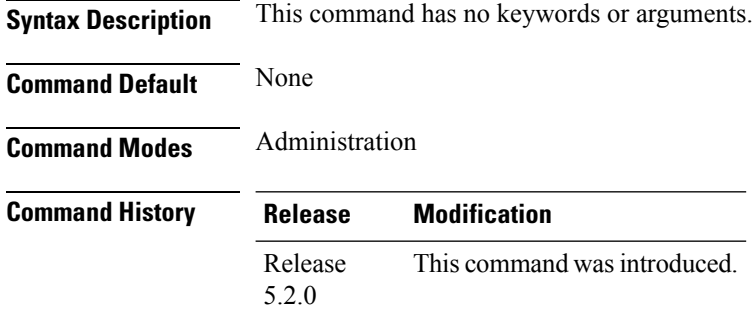

### **Usage Guidelines** To use this command, you must be in a user group associated with a task group that includes appropriate task IDs. If the user group assignment is preventing you from using a command, contact your AAA administrator for assistance.

## **Task ID Task ID Operation** pkg-mgmt Read

#### **Example**

This example shows the output of the **show license certificate** command.

```
RP/0/RSP0/CPU0:router(admin)#show license cert
Licensing Certificates:
ID Cert Info:
Start Date: Mon Mar10 2014 05:58:28 UTC.
Expiry Date:Tue Mar10 2015 05:58:28 UTC
Serial Number: 34506
Version: 3
Subject/SN: 144a76ed-75de-4a8e-969e-30cf683c
Common Name: 5daab5111895b37e21e164dacc::1,2
ID Cert Info:
Start Date: Fri Jun14 2013 20:18:52 UTC.
Serial Number: 3
Expiry Date:Sun Apr24 2033 21:55:42 UTC
Version: 3
```
## <span id="page-22-0"></span>**show license entitlement**

To display the details of the various entitlements you own use the **show license entitlement** command in the Administration mode.

### **show license entitlement**

Vendor String:

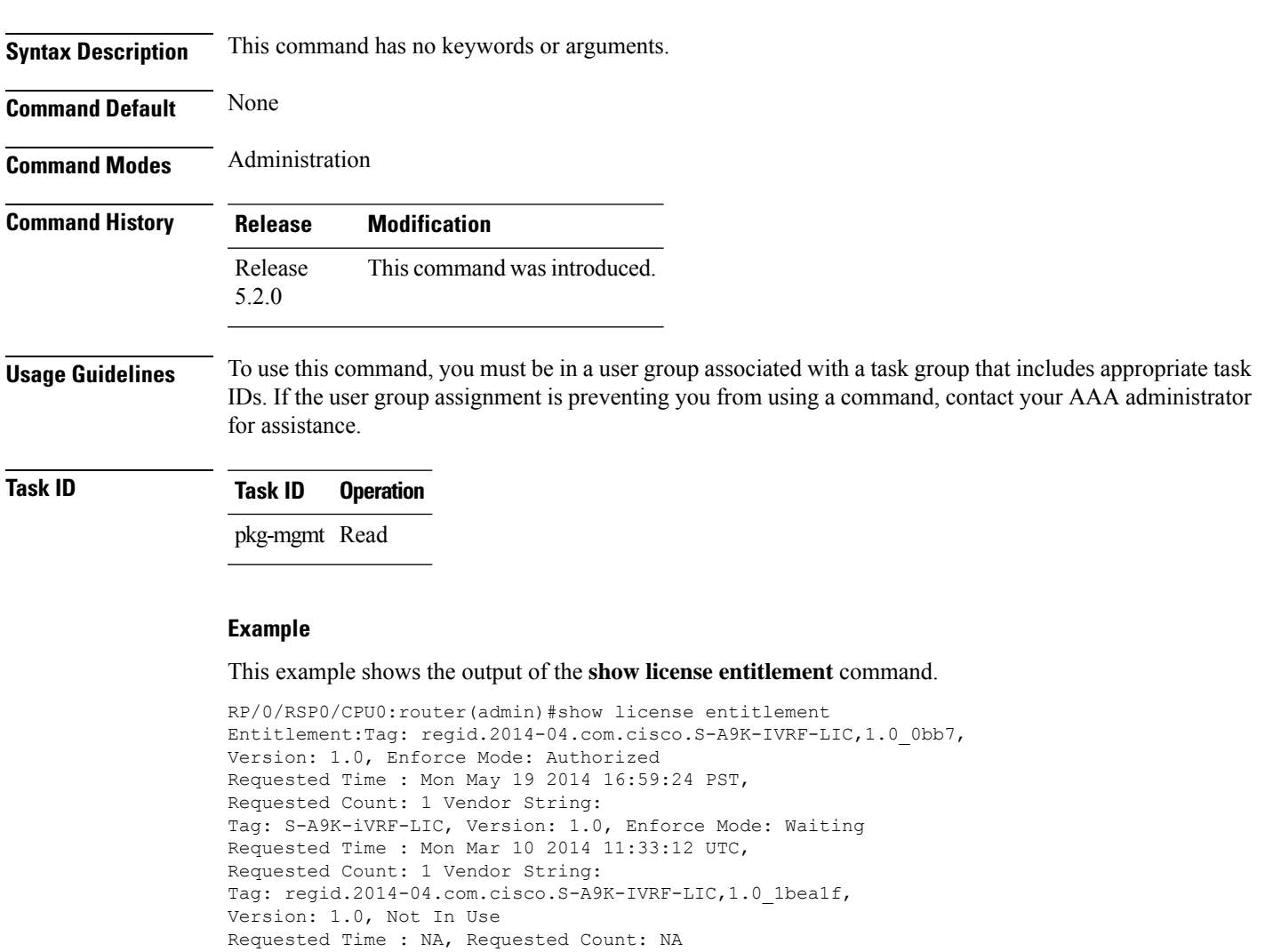

Tag:S-A9K-9001-AIP-LIC,Version:1.0,Enforce Mode:Eval period

## <span id="page-23-0"></span>**show license features (chassis)**

To display the licenses that are supported on a given chassis, use the **show license features** command in the Administration mode.

### **show license features**

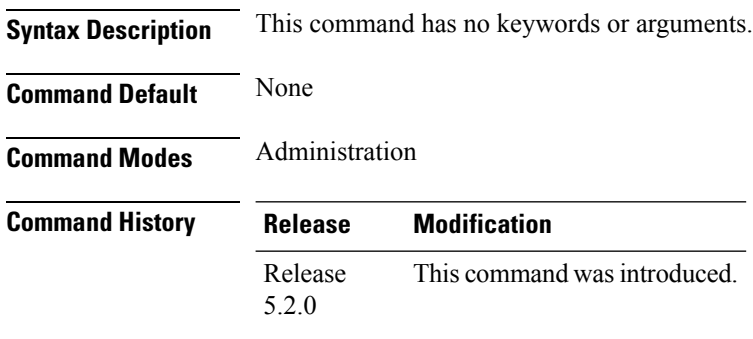

### **Usage Guidelines** To use this command, you must be in a user group associated with a task group that includes appropriate task IDs. If the user group assignment is preventing you from using a command, contact your AAA administrator for assistance.

## **Task ID Task ID Operation** pkg-mgmt Read

#### **Example**

This example shows the output for the **show license features** command.

```
RP/0/RSP0/CPU0:router(admin)#show license features
Platform Feature ID:
A9K-iVRF-LIC
A9K-9001-AIP-LIC
A9K-9001-OPT-LIC
A9K-9001-VID-LIC
A9K-NVSAT1-LIC
A9K-NVSAT5-LIC
A9K-NVSAT20-LIC
A9K-NVSAT1S-LIC
A9K-NVSAT5S-LIC
A9K-NVSAT20S-LIC
A9K-NV-CLUSTR-LIC
A9K-9001-MOB-LIC
```
## <span id="page-24-0"></span>**show license ha**

To display the Smart Licensing high availability status, whether it is in active or standby mode, use the **show license ha** command in the Administration mode.

**show license ha**

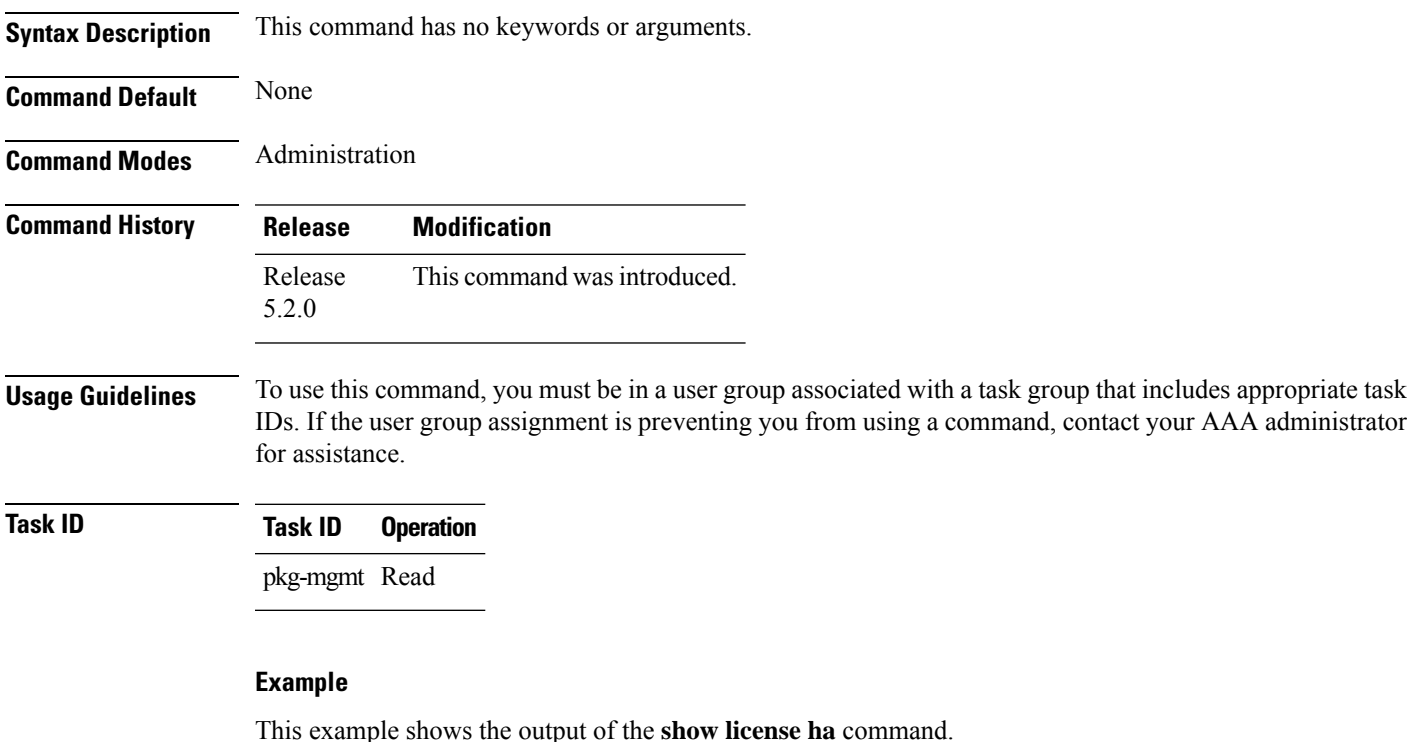

RP/0/RSP0/CPU0:router(admin)#show license ha HA Info: RP Role: Active Chassis Role: Active HA Sudi: Role: Active PID:ASR-9001,SN:FOC1741NC0Z

## <span id="page-25-0"></span>**show license pool**

To display the pool to which the device belongs, use the **show license pool** command in the Administration mode.

### **show license pool**

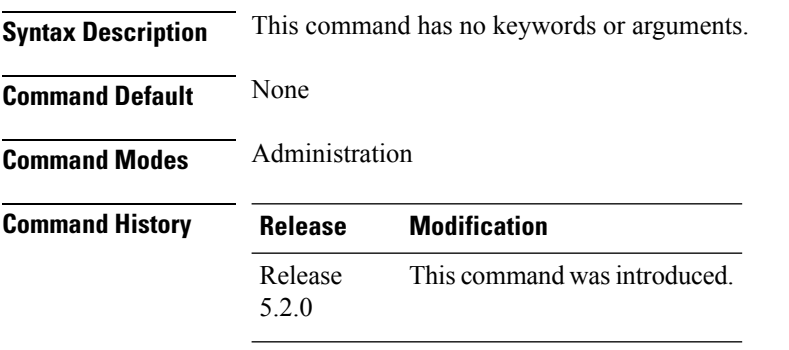

### **Usage Guidelines** To use this command, you must be in a user group associated with a task group that includes appropriate task IDs. If the user group assignment is preventing you from using a command, contact your AAA administrator for assistance.

## **Task ID Task ID Operation** pkg-mgmt Read

### **Example**

This example shows the output of the **show license pool** command.

RP/0/RSP0/CPU0:router(admin)#show license pool Assigned Pool Info: IMC0\_POOL

## <span id="page-26-0"></span>**show license rum**

To display information about Resource Utilization Measurement reports(RUM report) available on the product instance, including report IDs, the current processing state of a report, error information (if any), and to save the detailed or summarized view that is displayed, use the **show license rum** command in the EXEC mode.

### **show license rum id [ all [detail] ]**

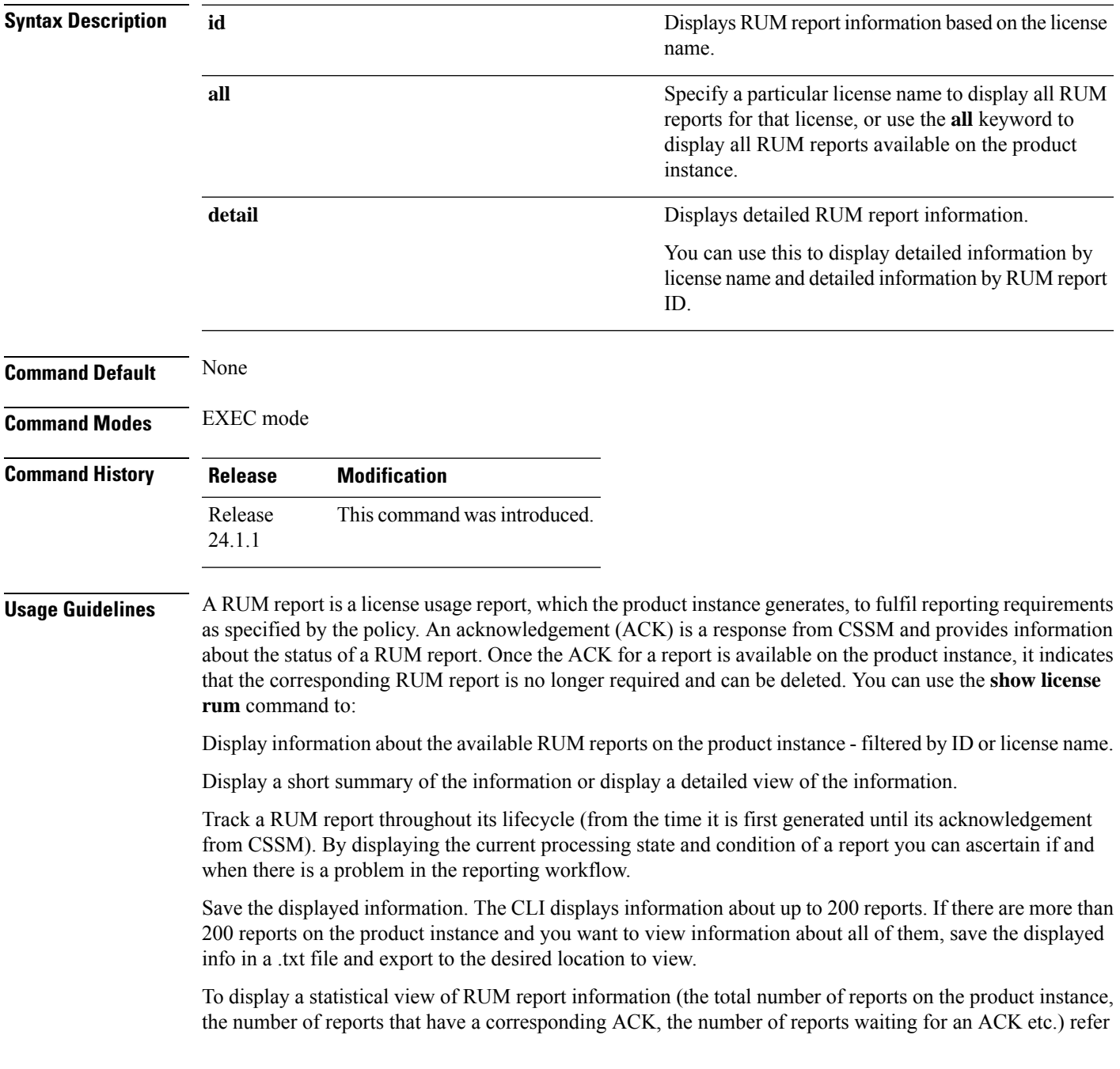

to the Usage Report Summary: section of the show license all and show license tech privileged EXEC commands.

The show license tech command also provides RUM report related information that the Cisco technical support team can use to troubleshoot, if there are problems with RUM reporting.

```
Task ID Task ID Operation
```
pkg-mgmt Execute

#### **Example**

The following example shows output for the **show license rum id all** command on Cisco IOS XR:

```
Router# show license rum id all
Tue Jun 18 00:27:40.389 UTC
Smart Licensing Usage Report:
====================================
Report Id, State, Flag, Feature Name
1718664968 ACK N 8KSW B SIA
1718664969 ACK N 8KSW_C_SIA
\begin{array}{cccc}\n 1718664970 & \text{ACK} & \text{N} & 8\text{KSW}_{D\_SIA} \\
 1718664971 & \text{ACK} & \text{N} & 8\text{KE} & \text{PRM} & 10\n \end{array}ACK N 8KE_PRM_100G_RTU
1718664972 ACK N 8KSW_B_SIA
1718664973 ACK N 8KSWC SIA
1718664974 ACK N 8KSW_D_SIA
1718664975 ACK N 8KE_PRM_100G_RTU
                           8KE ADN 100G RTU
1718664977 ACK N 8KSW B SIA
1718664978 ACK N 8KSW_C_SIA
1718664979 ACK N 8KSWD SIA
1718664980 ACK N 8KE ADN 100G RTU
1718664981 ACK N 8KSW B SIA
1718664982 ACK N 8KSW C SIA
1718664983 ACK N 8KSW_D_SIA
1718664984 ACK N 8KE_ESS_100G_RTU
1718664985 ACK N 8KE_ADN_100G_RTU
1718664986 OPEN N 8KSW_B_SIA
1718664987 OPEN N 8KSW C SIA
1718664988 OPEN N 8KSW_D_SIA
1718664989 OPEN N 8KE_ADN_100G_RTU
```
The following example shows output for the **show license rum id all detail** command on Cisco IOS XR:

```
Router# show license rum id all detail
Tue Jun 18 00:28:01.307 UTC
Smart Licensing Usage Report Detail:
====================================
Report Id: 1718664968
 Metric Name: ENTITLEMENT
 Feature Name: 8KSW_B_SIA
 Metric Value: regid.2024-03.com.cisco.8KSW_B_SIA,1.0_dda2a110-f0be-453c-8f82-6362ea7fde74
 UDI: PID:8808,SN:FOX2412PNUY
 Previous Report Id: 0, Next Report Id: 1718664972
 Version: 2.0
 State: ACK, State Change Reason: ACKED
 Close Reason: SMART
 Start Time: Jun 17 2024 22:56:55 UTC, End Time: Jun 17 2024 23:05:32 UTC
 Storage State: DELETED, Storage State Change Reason: PROCESSED
```
Transaction ID: 0 () Transaction Message: <none> Report Size: 1320(0) Report Id: 1718664969 Metric Name: ENTITLEMENT Feature Name: 8KSW\_C\_SIA Metric Value: regid.2024-03.com.cisco.8KSW C SIA,1.0 aaf74680-e8ed-4293-8794-352952cdf64f UDI: PID:8808,SN:FOX2412PNUY Previous Report Id: 0, Next Report Id: 1718664973 Version: 2.0 State: ACK, State Change Reason: ACKED Close Reason: SMART Start Time: Jun 17 2024 22:56:57 UTC, End Time: Jun 17 2024 23:05:33 UTC Storage State: DELETED, Storage State Change Reason: PROCESSED Transaction ID: 0 () Transaction Message: <none> Report Size: 1320(0) Report Id: 1718664970 Metric Name: ENTITLEMENT Feature Name: 8KSW\_D\_SIA Metric Value: regid.2024-03.com.cisco.8KSW\_D\_SIA,1.0\_601a512c-6644-4d4b-8e8b-9d5414d7d196 UDI: PID:8808,SN:FOX2412PNUY Previous Report Id: 0, Next Report Id: 1718664974 Version: 2.0 State: ACK, State Change Reason: ACKED Close Reason: SMART Start Time: Jun 17 2024 22:56:58 UTC, End Time: Jun 17 2024 23:05:33 UTC Storage State: DELETED, Storage State Change Reason: PROCESSED Transaction ID: 0 () Transaction Message: <none> Report Size: 1320(0) Report Id: 1718664971 Metric Name: ENTITLEMENT Feature Name: 8KE\_PRM\_100G\_RTU Metric Value: regid.2023-05.com.cisco.8KE\_PRM\_100G\_RTU,1.0\_b3e036df-810f-41a8-9c44-1ec757967f66 UDI: PID:8808,SN:FOX2412PNUY Previous Report Id: 0, Next Report Id: 1718664975 Version: 2.0 State: ACK, State Change Reason: ACKED Close Reason: SMART Start Time: Jun 17 2024 23:05:34 UTC, End Time: Jun 17 2024 23:05:35 UTC Storage State: DELETED, Storage State Change Reason: PROCESSED Transaction ID: 0 () Transaction Message: <none> Report Size: 1153(0) Report Id: 1718664972 Metric Name: ENTITLEMENT Feature Name: 8KSW\_B\_SIA Metric Value: regid.2024-03.com.cisco.8KSW\_B\_SIA,1.0\_dda2a110-f0be-453c-8f82-6362ea7fde74 UDI: PID:8808,SN:FOX2412PNUY Previous Report Id: 1718664968, Next Report Id: 1718664977 Version: 2.0 State: ACK, State Change Reason: ACKED Close Reason: SMART Start Time: Jun 17 2024 23:05:32 UTC, End Time: Jun 17 2024 23:18:40 UTC Storage State: DELETED, Storage State Change Reason: PROCESSED

Transaction ID: 0 () Transaction Message: <none> Report Size: 1218(0) Report Id: 1718664973 Metric Name: ENTITLEMENT Feature Name: 8KSW\_C\_SIA Metric Value: regid.2024-03.com.cisco.8KSW C SIA,1.0 aaf74680-e8ed-4293-8794-352952cdf64f UDI: PID:8808,SN:FOX2412PNUY Previous Report Id: 1718664969, Next Report Id: 1718664978 Version: 2.0 State: ACK, State Change Reason: ACKED Close Reason: SMART Start Time: Jun 17 2024 23:05:33 UTC, End Time: Jun 17 2024 23:18:41 UTC Storage State: DELETED, Storage State Change Reason: PROCESSED Transaction ID: 0 () Transaction Message: <none> Report Size: 1218(0)

## <span id="page-30-0"></span>**show license register-status**

To display the Smart Licensing registration status, use the **show license register-status**command in the Administration mode.

### **show license register-status**

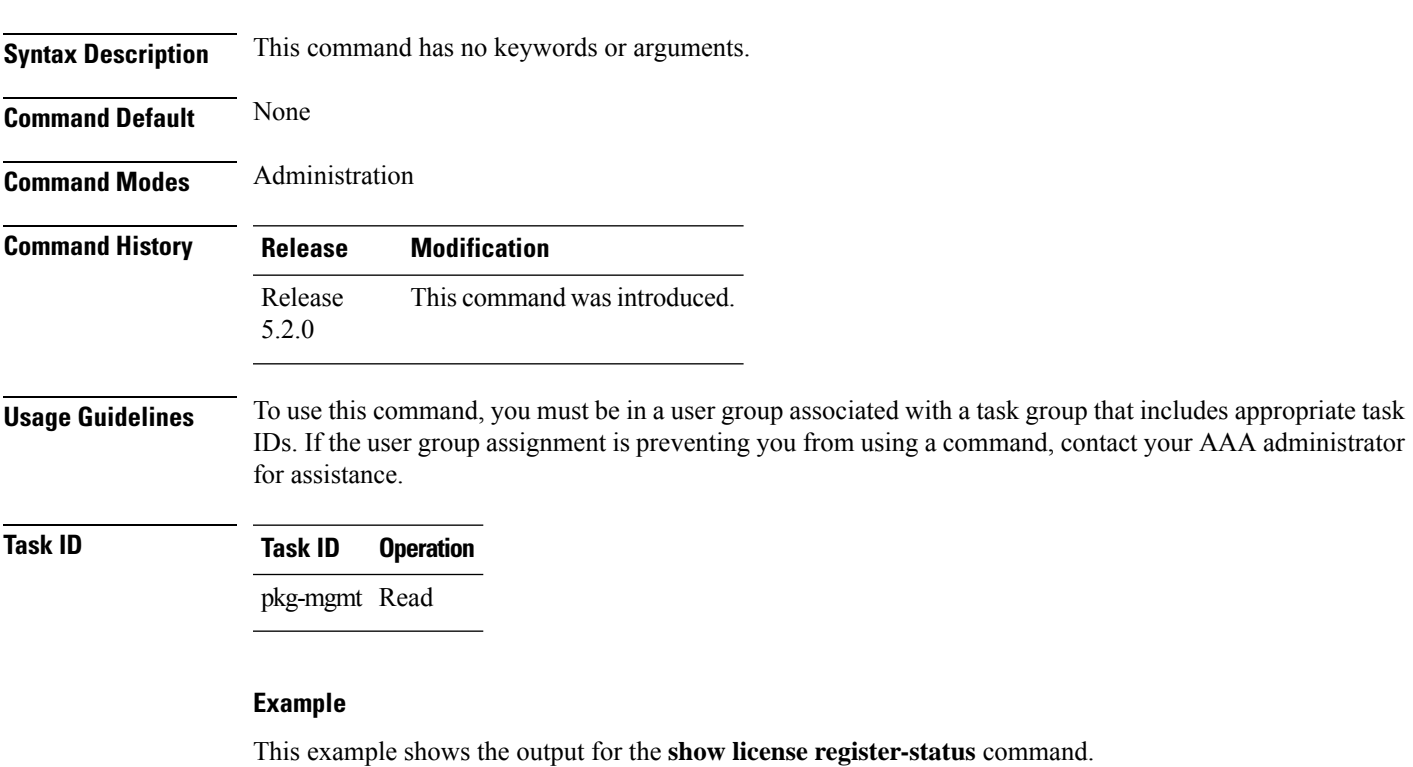

RP/0/RSP0/CPU0:router(admin)#show license register-status Registration Status: Completed Step 3 for connectivity issues with the Cisco license manager or register the device with a new token ID. Registration Start Time: Fri May 02 2014 17:19:53 PST Next ID Cert Renew Time: Wed Oct 29 2014 17:21:55 PST Next ID Cert Expiration Time: May02 2015 17:18:50 PST Last Response Time: Fri May 02 2014 17:20:11 PST Last Response Message: OK

## <span id="page-31-0"></span>**show license status (compliance)**

To display the compliance status ofSmart Licensing, use the **show license status**command in the Administration mode.

### **show license status**

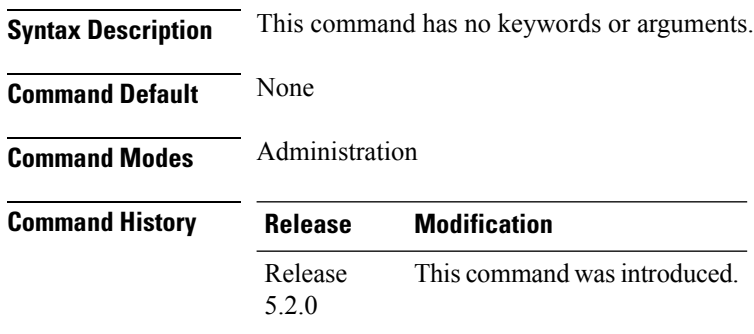

### **Usage Guidelines** To use this command, you must be in a user group associated with a task group that includes appropriate task IDs. If the user group assignment is preventing you from using a command, contact your AAA administrator for assistance.

## **Task ID Task ID Operation** pkg-mgmt Read

### **Example**

This example shows you to use show license status command to display the current status of your license.

RP/0/RSP0/CPU0:router(admin)#show license status Compliance Status: Eval period

## <span id="page-32-0"></span>**show license scheduler**

To display the Smart Licensing scheduler information use the **show license scheduler** command in the Administration mode.

### **show license scheduler**

| <b>Syntax Description</b> | This command has no keywords or arguments.                                                                                                    |
|---------------------------|----------------------------------------------------------------------------------------------------|
| <b>Command Default</b>    | None                                                                                                    |
| <b>Command Modes</b>      | Administration                                                                                                    |
| <b>Command History</b>    | <b>Modification</b><br><b>Release</b>                                                                                                    |
|                           | Release<br>This command was introduced.<br>5.2.0                                                                                                    |
| <b>Usage Guidelines</b>   | To use this command, you must be in a user group associated with a task group that includes appropriate task<br>IDs. If the user group assignment is preventing you from using a command, contact your AAA administrator<br>for assistance.                                                                                                    |
| <b>Task ID</b>            | <b>Operation</b><br><b>Task ID</b>                                                                                                    |
|                           | pkg-mgmt Read                                                                                                    |
|                           | <b>Example</b>                                                                                                    |
|                           | This example shows how to use the <b>show license scheduler</b> command, and its output.                                                                                                    |
|                           | RP/0/RSP0/CPU0: router (admin) #show license scheduler<br>Upcoming Scheduled Jobs:<br>Job Name: Daily Job<br>Recurring: Yes,<br>Cancelled: No<br>Next Run Time : Sat May 31 2014 03:58:02 PST<br>Job Name: Authorization Renewal Job<br>Recurring: No,<br>Cancelled: Yes<br>Next Run Time : NA<br>Job Name: Init Flag Check Job<br>Recurring: No,<br>Cancelled: Yes<br>Next Run Time : NA<br>Job Name: Evaluation Expiration Check Job<br>Recurring: No,<br>Cancelled: No |
|                           | Next Run Time : Wed Aug 20 2014 11:18:42 PST<br>Job Namo: Poristor Boriad Eupiration Chook Job                                                                                                    |

Job Name: Register Period Expiration Check Job Recurring: No, Cancelled: No Next Run Time : Fri May 30 2014 04:15:06 PST

## <span id="page-33-0"></span>**show license udi (smart)**

To display the Smart Licensing UDI, use the **show license udi** command in the Administration mode, and on Cisco IOS XR 64-bit, it runs in EXEC mode.

### **show license udi**

**Syntax Description** This command has no keywords or arguments.

**Command Default** None

**Command Modes** Administration for Cisco IOS XR

EXEC for Cisco IOS XR 64-bit

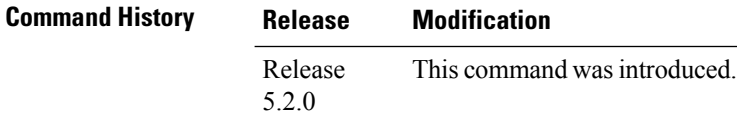

**Usage Guidelines** To use this command, you must be in a user group associated with a task group that includes appropriate task IDs. If the user group assignment is preventing you from using a command, contact your AAA administrator for assistance.

### **Task ID Task ID Operation**

pkg-mgmt Read

### **Example**

This example shows you how to use the **show license udi** command, and a sample output.

RP/0/RSP0/CPU0:router#admin RP/0/RSP0/CPU0:router(admin)#show license udi UDI: PID:ASR-9001,SN:FOC1741NC0Z

## <span id="page-34-0"></span>**show license version**

To display theSmart Licensing version information, use the **show license version**in the Administration mode.

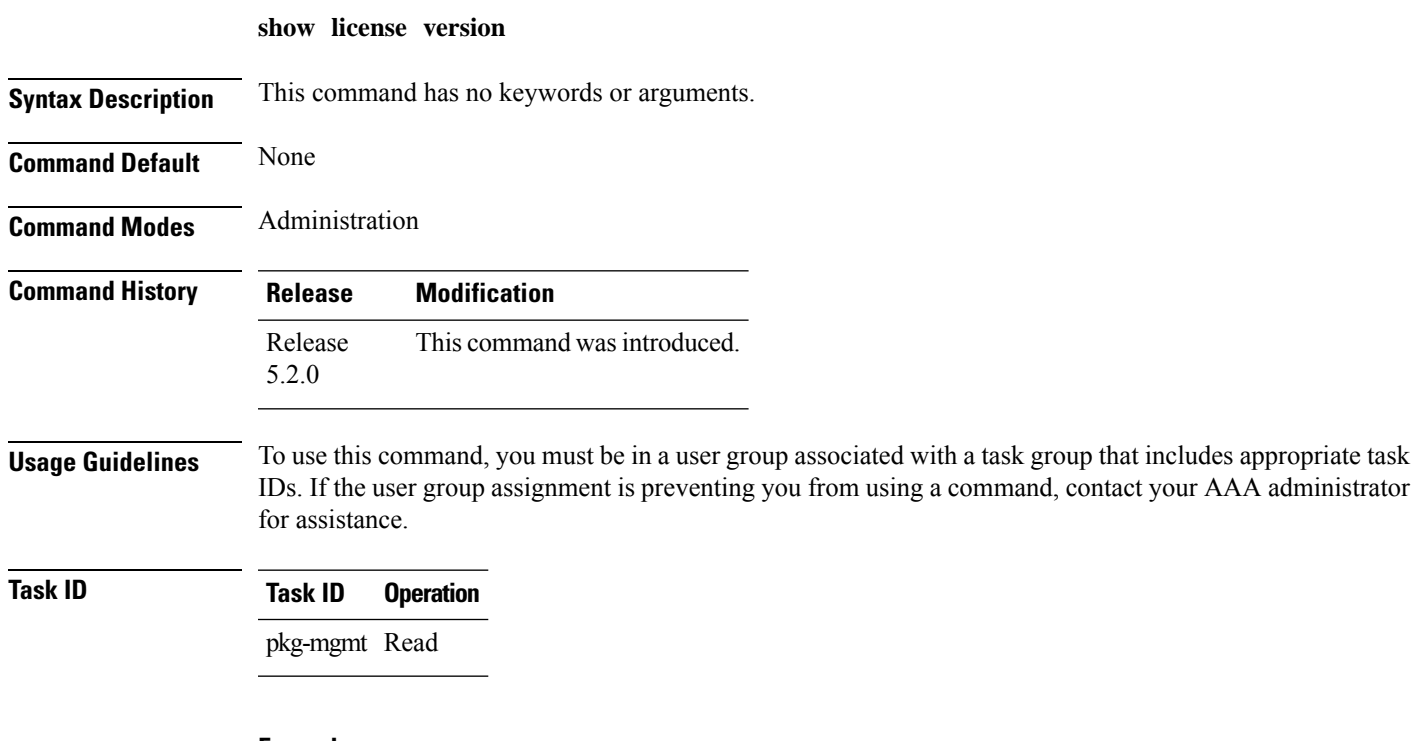

### **Example**

This example displays how to use the **show license version** command, and the output.

RP/0/RSP0/CPU0:router(admin)#show license version Cisco Smart Licensing Agent, Version 1.1.0\_dev/240

## <span id="page-35-0"></span>**show license platform detail**

To display smart license detail, use the **show license platform detail** command in the EXEC mode.

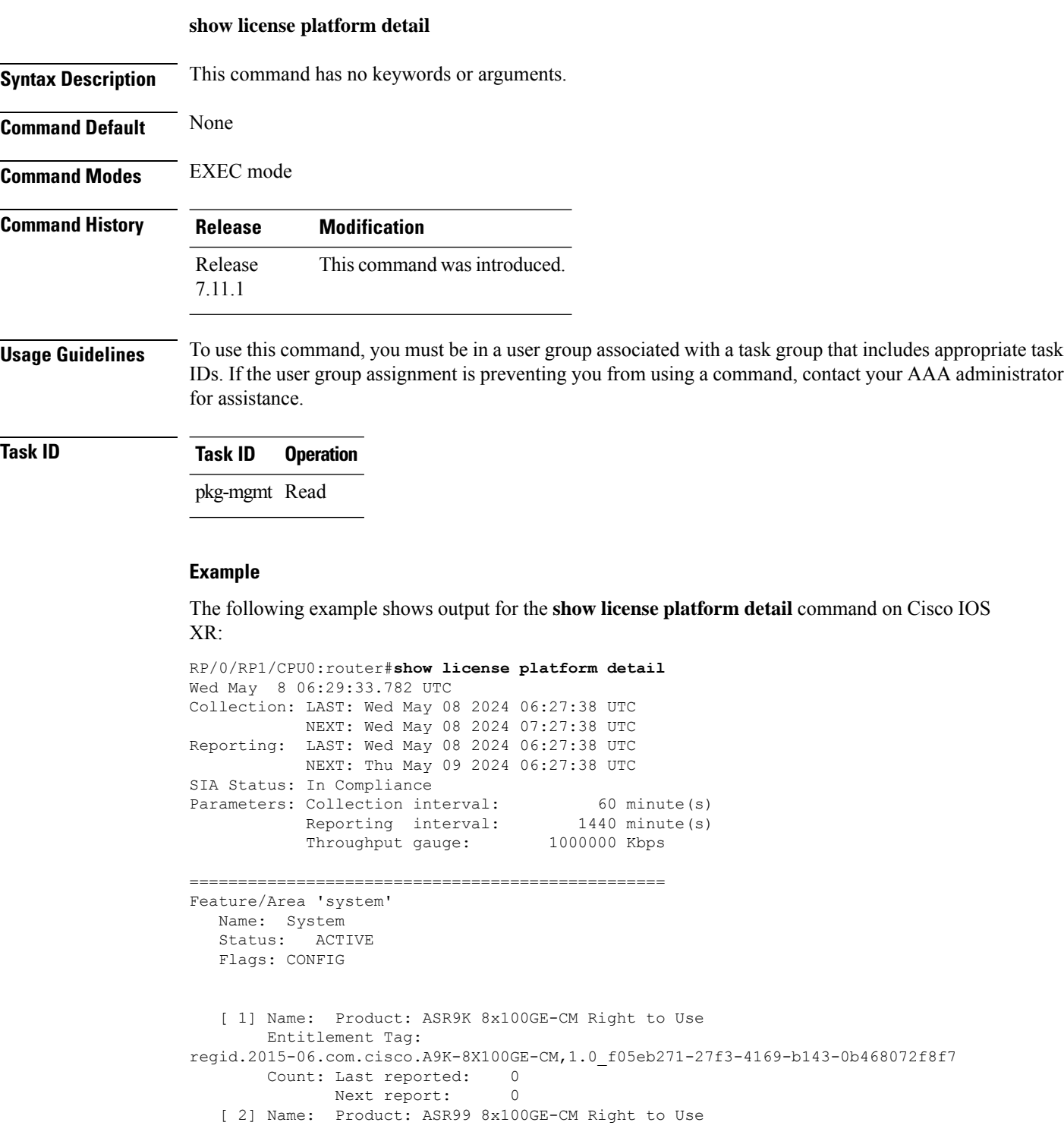

 $\overline{\phantom{a}}$ 

Entitlement Tag: regid.2016-02.com.cisco.A99-8X100GE-CM,1.0\_dc4a177b-2992-42d3-b004-885f9b969839 Count: Last reported:

## <span id="page-37-0"></span>**show license platform summary**

To display smart license summary, use the **show license platform summary** command in the EXEC mode.

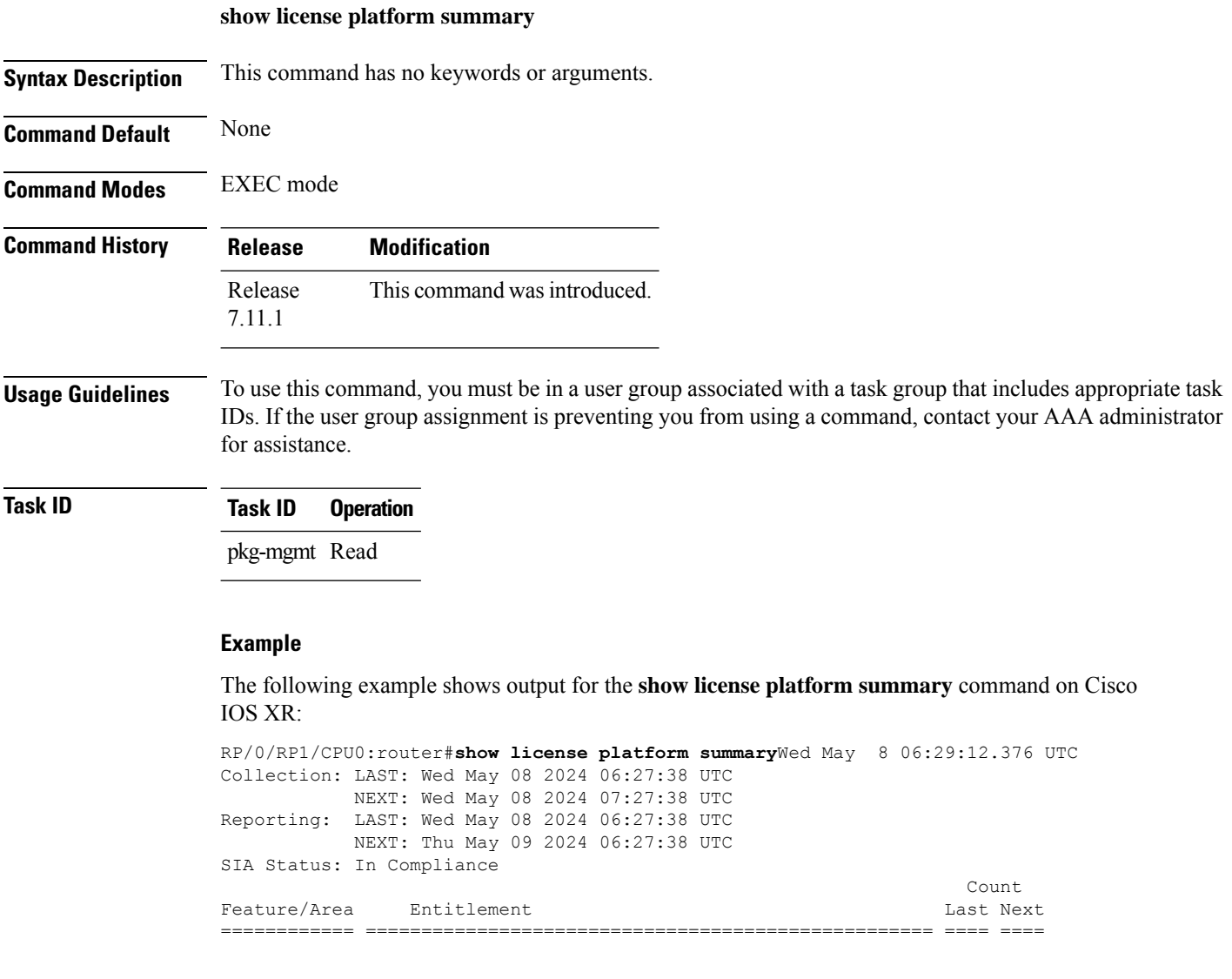

## <span id="page-38-0"></span>**show license platform trace**

To display trace logs for platform-specific licensing operations, use the **show license platform trace** command in EXEC mode.

**show license platform trace** { **all** | **detail** | **error** | **info** }

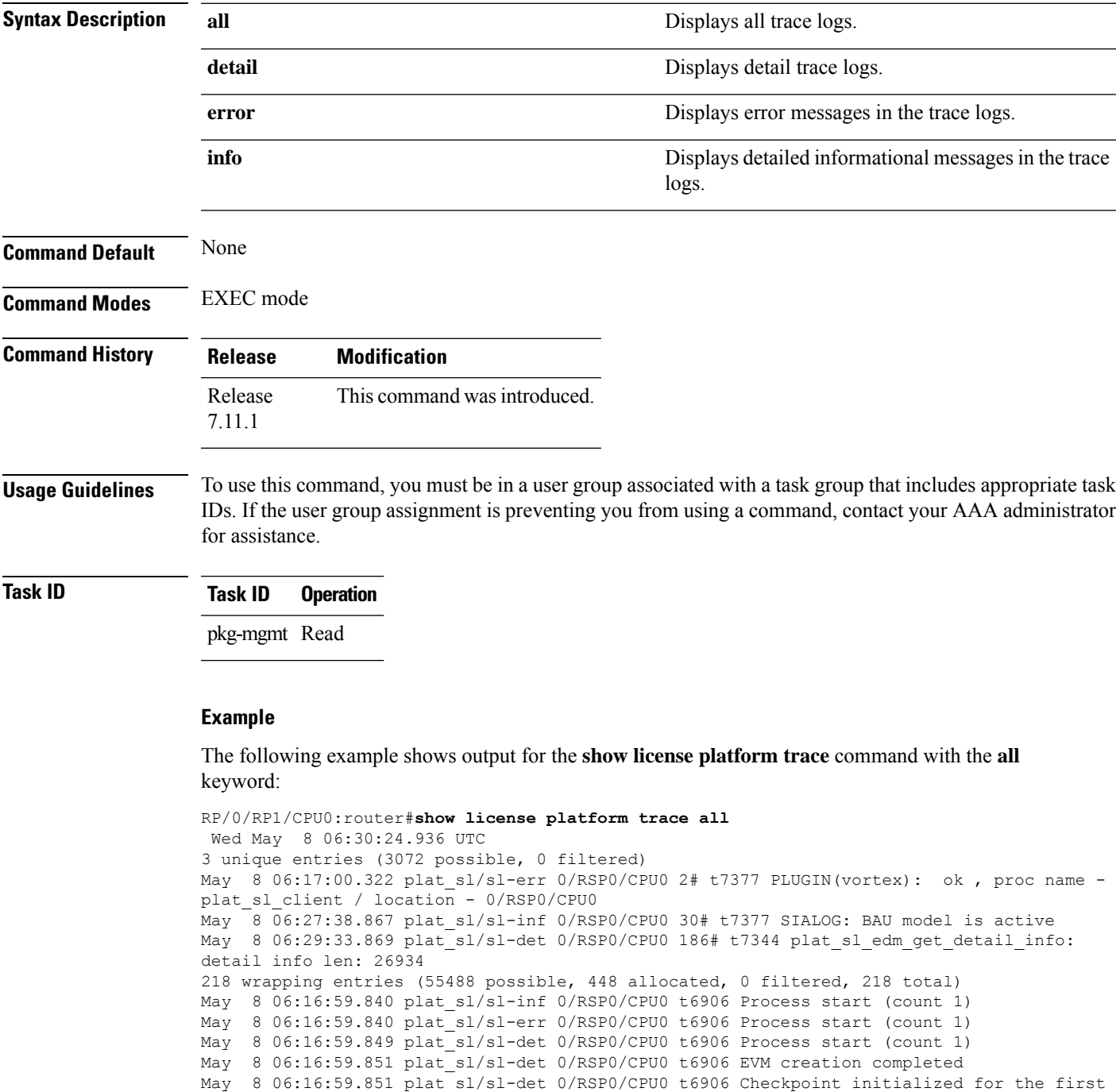

time May 8 06:16:59.851 plat\_sl/sl-det 0/RSP0/CPU0 t6906 Checkpoint init completed May 8 06:16:59.852 plat\_sl/sl-det 0/RSP0/CPU0 t6906 EDM init completed May 8 06:16:59.852 plat sl/sl-det 0/RSP0/CPU0 t6906 Plugin Configuration init completed May 8 06:16:59.852 plat\_sl/sl-det 0/RSP0/CPU0 t6906 IM init completed May 8 06:16:59.881 plat\_sl/sl-det 0/RSP0/CPU0 t7344 plat\_sl\_edm\_thread: evm 0x7f6638000b70 May 8 06:16:59.914 plat sl/sl-det 0/RSP0/CPU0 t7345 sysdb bind to /cfg/gl/flexconsumption/ completed May 8 06:16:59.914 plat sl/sl-det 0/RSP0/CPU0 t7344 sysdb bind to /admin/oper/smartlic-edm/gl/ completed May 8 06:16:59.951 plat\_sl/sl-det 0/RSP0/CPU0 t7345 sysdb bind to /cfg/gl/licensing/ completed May 8 06:16:59.989 plat sl/sl-det 0/RSP0/CPU0 t7344 sysdb edm register completed May 8 06:17:00.008 plat\_sl/sl-det 0/RSP0/CPU0 t6906 Install init completed May 8 06:17:00.025 plat sl/sl-inf 0/RSP0/CPU0 t6906 Opening connection to IM May 8 06:17:00.031 plat\_sl/sl-det 0/RSP0/CPU0 t7377 WORKER thread starting May 8 06:17:00.033 plat\_sl/sl-det 0/RSP0/CPU0 t7345 sysdb edm register completed for flex consumption

## <span id="page-40-0"></span>**show license status**

To display the registration details, status of license, and authorization details of license , use the **show license status** command in the Administration mode.

### **show license status**

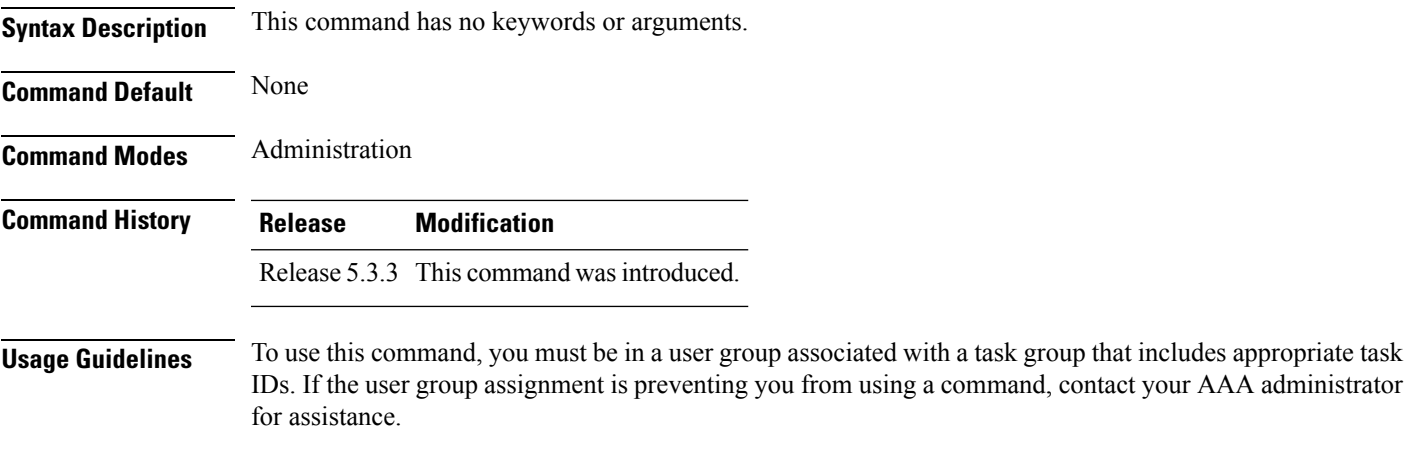

**Task ID Task ID Operation**

pkg-mgmt read

### **Example**

The following example shows output from the **show license status** command:

```
RP/0/RSP0/CPU0:router(admin)# show license status
Smart Licensing is ENABLED
  Initial Registration: SUCCEEDED on Thu Nov 12 2015 22:05:18 PDT
  Last Renewal Attempt: None
 Registration Expires: Fri Nov 11 2016 21:59:04 PDT
License Authorization:
  Status: EVAL MODE
  Evaluation Period Remaining: 87 days, 8 hours, 19 minutes, 11 seconds
 Last Communication Attempt: SUCCEEDED on Thu Nov 12 2015 22:05:30 PDT
  Next Communication Attempt: Thu Nov 12 2015 23:05:30 PDT
  Communication Deadline: Wed Dec 31 1969 17:00:00 PDT
```
## <span id="page-41-0"></span>**show license summary**

To display the license summary, use the **show license summary** command. On Cisco IOS XR, this command runs in Administration mode, and on Cisco IOS XR 64-bit, it runs in EXEC mode.

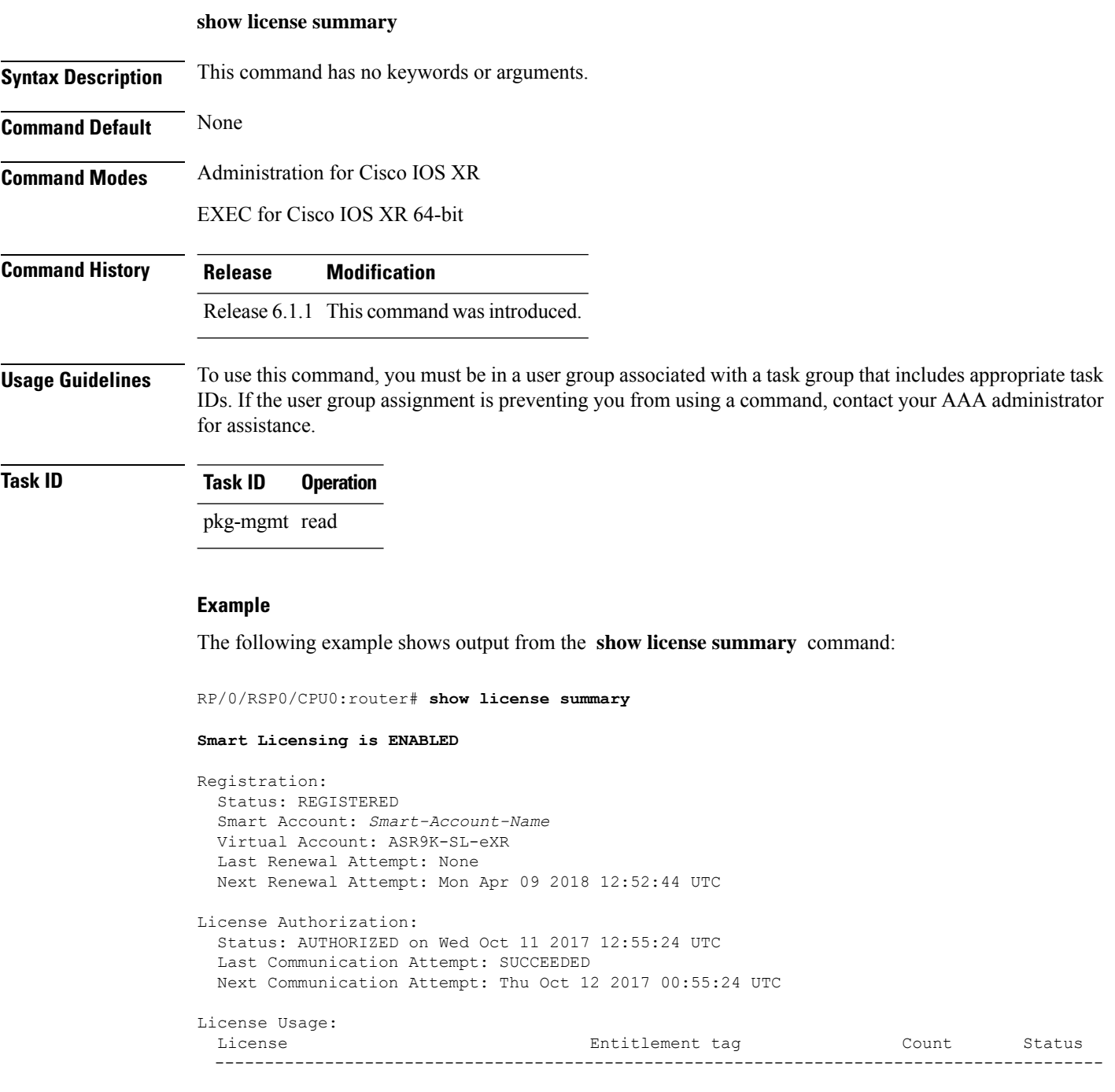

ASR 9000 Consumption Model LC (A9K-8X100GE-CM) 1 AUTHORIZED

 $\mathbf{l}$ 

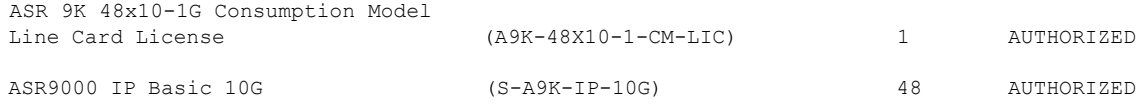

## <span id="page-43-0"></span>**show license usage**

To display the license usage count, use the **show license usage** command. On Cisco IOS XR, this command runs in Administration mode, and on Cisco IOS XR 64-bit, it runs in EXEC mode.

### **show license usage**

**Syntax Description** This command has no keywords or arguments.

**Command Default** None **Command Modes** Administration for Cisco IOS XR EXEC for Cisco IOS XR 64-bit

**Command History Release Modification**

Release 6.1.1 This command was introduced.

**Usage Guidelines** To use this command, you must be in a user group associated with a task group that includes appropriate task IDs. If the user group assignment is preventing you from using a command, contact your AAA administrator for assistance.

## **Task ID Task ID Operation**

pkg-mgmt read

#### **Example**

The following example shows output from the **show license usage** command:

```
RP/0/RSP0/CPU0:router(admin)# show license usage
License Authorization:
  Status: AUTHORIZED on Thu Nov 12 2015 22:05:41 PDT
ASR 9000 Lawful Intercept License (A9K-LI-LIC):
  Description: ASR 9000 Lawful Intercept License
  Count: 1
  Version: 1.0
 Status: AUTHORIZED
ASR 9000 Consumption Model LC (A9K-8X100GE-CM):
 Description: ASR 9000 Consumption Model LC
 Count: 1
  Version: 1.0
  Status: AUTHORIZED
```
I

In the above show command output, notice that the status of two licenses (A9K-LI-LIC and A9K-8X100GE-CM) is Authorized.

 $\mathbf I$ 

ı